# **SONY**

# Blu-ray Disc™ / DVD Player

## Manual Përdorimi

Ju faleminderit për blerjen. Para përdorimit të aparatit, lexoni me vëmendje këto udhëzime.<br>Informacione plotësuese

Fillimi

**Shikimi** 

**Internet** 

Parametra dhe rregullime

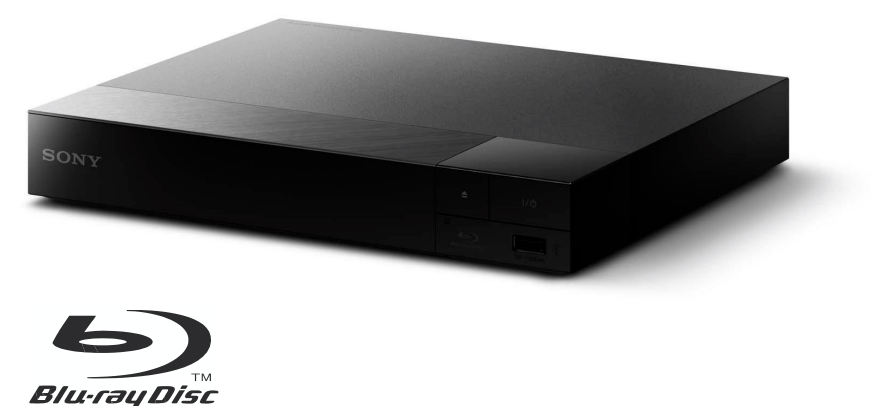

## **PARALAJMËRIM**

Për të ulur rrezikun nga zjarri ose shoku elektrik, mos e ekspozoni aparatin në pika ose spërkatje, dhe mos vendosni objekte të mbushura me lëngje, si vazo mbi aparatin.

Për të shmangur shok elektrik, mos e hapeni kapakun e aparatit.

Kordoni i rrymës duhet të ndryshohet vetëm nga servisi i autorizuar.

Bateritë ose bateritë e instaluar në aparatin nuk duhet të ekspozohen në ngrohje të madhe si diell, zjarr ose diçka të ngjashme.

#### **KUJDES**

Përdorimi i instrumenteve optike me këtë produkt do të zmadhojnë rrezikun ndaj syve. Pasi që rrezja e laserit e përdorur në këtë Blu Ray CD/DVD aparat është e dëmshme për sytë, mos u mundoni ta cmontoni shtënizën.

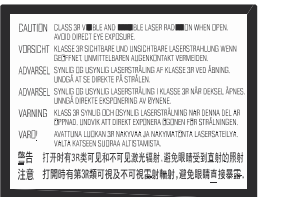

Kjo shenjë gjendet në kutinë mbrojtëse të laserit brenda njësisë.

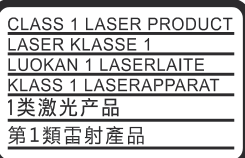

Ky aparat është klasifikuar si CLASS 1. LASER produkt. CLASS 1LASER PRODUKT gjendet në pjesën e jashtme të njësisë.

#### **Shënim për konsumatorët në Mbretërinë e Bashkuar dhe Republikën e Irlandës**

Një kyçëse e ndryshuar me BS 1363 është dhënë me këtë pajisje për sigurinë dhe rehatinë e juaj. Nëse siguresa në kyçësen e dhënë duhet të ndryshohet, siguresë me norma të njëjta sikur ajo e dhënë dhe aprovuar nga ASTA ose BSI në BS 1362, (p.sh. shënuar me  $\langle \hat{\phi} \rangle$  ose  $\langle \hat{\phi} \rangle$  shenjë) duhet të përdoret. Nëse kyçësja e dhënë me këtë pajisje ka kapak lëvizës të siguresës, siguroni të lidhni kapakun e siguresës kur të ndryshoni atë. Mos përdorni kyçësen pa kapakun e siguresës. Nëse e keni humbur kapakun e siguresës, kontaktoni servisin më të afër Sony.

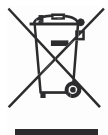

#### **Largimi i pajisjes së vjetër elektrike dhe elektronike (vlejnë për Bashkimin Evropian dhe shtete tjera evropiane me sisteme të ndarë të grumbullimit)**

Ky simbol në produktin ose paketimin tregon që produkti nuk duhet të hidhet bashkë me mbeturinat e shtëpisë. Në vend, duhet të dërgohet në vendin përkatës për grumbullim për riciklim të pajisjes elektrike dhe elektronike. Duke siguruar që produkti largohet mirë, do të ndihmoni në parandalimin e konsekuencave potenciale negative për mjedisin jetësor. dhe shëndetin e njerëzve, e cila mund të dëmtohet nga trajtimi i gabuar i mbeturinave të këtij produkti. Materialet për riciklim do të ndihmojnë të mbrohen resurset natyrore, Për informata më të hollësishme mbi e këtij produkti, ju lutemi kontaktoni zyrën lokale civile, shërbimin për grumbullimin e mbeturinave ose dyqanin në të cilin keni blerë produktin.

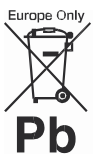

**Largimi i baterive (vlejnë për Bashkimin Evropian dhe shtete tjera evropiane me sisteme të ndarë të grumbullimit)**

Ky simbol në bateritë ose në paketimin tregon që bateritë e dhëna me këtë produkt nuk duhet të trajtohet sikur mbeturina shtëpiake.

Për disa bateri, ky simbol mund të përdoret në kombinim me një simbol kimik. Simboli kimik për zhivë (Hg) ose plumb (Pb) mund të shtohen nëse bateria përmban më tepër se 0.0005% zhivë ose 0.004% plumb. Duke siguruar që produkti largohet mirë, do të ndihmoni në parandalimin e konsekuencave potenciale negative për mjedisin jetësor dhe shëndetin e njerëzve, e cila mund të dëmtohet nga trajtimi i gabuar i mbeturinave të këtij produkti. Materialet për riciklim do të ndihmojnë të mbrohen resurset natyrore.

Nëse produktet për shkaqe sigurie, performancë ose integritet të dhënave kërkojnë lidhje permanente me bateri të inkorporuar, këtë bateri duhet të ndryshohet nga teknik i kualifikuar.

Për të siguruar që bateria do të trajtohet mirë, dorëzoni produktin në fund të jetës në pikë përkatëse për grumbullim për riciklim të pajisjes elektrike dhe elektronike Për gjitha bateritë tjera, ju lutemi shikoni pjesën për largimin e baterisë nga produkti në mënyrë të sigurt. Dorëzoni baterinë në pikën përkatëse për grumbullim për riciklimin e baterive të vjetra.

Për më tepër informata mbi riciklimin e këtij produkti ose baterisë, ju lutemi kontaktoni zyrën lokale për shërbime, kompaninë për mbeturin ose shitoren në të cilën keni blerë produktin.

Prodhuesi i këtij produkti është Sony Corporation, 1-7-1 Konan Minato-ku Tokyo, 108-0075 Japoni. Përfaqësuesi i autorizuar për EMC dhe siguri të produktit Sony Deutschland GmbH, Hedelfinger Strasse 61, 70327 Stuttgart, Gjermani. Për çështje servisimi ose garanci ju lutemi drejtohuni në adresën e dhënë në dokumentet e veçanta për servisim ose garancinë.

#### **Masa sigurie**

• Njësia punon me rrymë 220–240 V AC, 50/60 Hz. Kontrolloni rrymën operuese të njësisë a është identike me rrjetin e rrymës. • Instaloni njësinë që rryma kryesore të mund të largohet lehtë nga priza e rrymës në rast të ndonjë nevoje.

#### **Shënim për konsumatorët në Evropë (vetëm BDP-S5500)**

 $\epsilon$ 

Me këtë, Sony Corporation deklaron që kjo pajisje përputhet me kërkesat themelore dhe dispozitat tjera relevante të Direktivës 1999/5/EC. Për detaje, vizitoni URL lidhjen më poshtë:// [www.compliance.sony.de/](http://www.compliance.sony.de/)

## Masa sigurie

Kjo pajisje është testuar dhe ka plotësuar kufizimet e theksuar në EMC Direktivën për përdorim të kordonit më të shkurtë se 3 metra.

#### **Mbi vendosjen**

- Vendosni njësinë në vend me ventilim adekuat për të parandaluar ngrohjen e sistemit.
- Për të ulur rrezikun nga zjarri, mos i mbuloni hapjet për ventilim të aparatit me gazeta, mbulesa, perde etj.
- Mos e ekspozoni aparatin në burime të flakës së hapur (si qiri në ndezur).
- Mos instaloni njësinë në vend të mbyllur, si raft për libra ose ndonjë vend të ngjashëm.
- Mos vendosni njësinë jashtë, në makina ose në anija ose ndonjë automjet tjetër.
- Nëse njësia është sjellë prej vendit të ftohtë në të ngrohtë ose është vendosur në dhomë me lagështi, ajo mund të kondensohet brenda thjerrëzës në njësinë. Nëse kjo ndodh, sistemi mund mos të operojë mirë. Në këtë rast, largoni diskun dhe lëreni sistemin të kyçur për gjysmë ore deri sa lagështia të avullojë.
- Mos instaloni njësinë në pozitë të pjerrët. Ajo është dizajnuar që të operojë vetëm në pozitë horizontale.
- Mos vendoni objekte të rënda mbi njësinë. Mund të kufizojë pranimin e njësisë.
- Mos vendosni njësinë në vende që përdoret pajisje mjekësore. Mund të shkaktojë defekt të instrumenteve mjekësore.
- Nëse përdorni pacemaker ose aparate tjera mjekësore, konsultohuni me mjekun ose prodhuesin e aparatit mjekësore para se të përdorni wireless LAN funksionin.
- Aparati duhet të instalohet dhe operohet në distancë minimale prej 20 cm ose më tepër mes aparati dhe trupit të personit (pa përfshirë ekstremitet: duar, kyçëse, këmbë dhe nyje).
- Mos vendoni objekte të rënda mbi njësinë.
- Mos vendosni gjëra të rënda mbi kapakun e diskut. Nëse po, mund të dëmtoni njësinë ose tjetër.
- Kur të lëvizni njësinë, largoni disqet. Nëse jo, disku mund të dëmtohet.
- Largoni kordonin e rrymës dhe gjithë kordonët tjera nga njësia kur të lëvizni aparatin.

#### **Mbi burimet e rrymës**

- Njësia nuk është fikur tërësisht nga rryma nëse nuk keni nxjerrë nga priza e rrymës, madje edhe njësia është shkyçur.
- Largoni njësinë nga priza kryesore nëse nuk planifikoni të përdorni për një periudhë të gjatë. Për të larguar, kapeni tek kyçësja dhe asnjëherë për teli.
- Kujdes gjatë hapave në vijim për të parandaluar që kordoni i rrymës të dëmtohet. Mos përdorni kordonin nëse është i dëmtuar. Nëse po, mund të rezultojë me shok elektrik ose zjarr.
- Mos e kapni kordonin e rrymës mes aparati dhe murit, raftit etj.
- Mos vendosni asgjë të rëndë mbi kordonin e rrymës ose të tërhiqni kordonin e rrymës vetë.

#### **Mbi AC karrikuesin**

- Përdorni karrikuesin e dhënë për këtë aparat sepse karrikuesit tjerë mund të shkaktojnë defekt.
- Mos e çmontoni ose kopjoni.
- Mos e ngushtoni karrikuesin në vend të mbyllur si raft të librave ose kabinet.
- Mos e lidhni karrikuesin në transformator për në rrugë sepse mund të shkaktojë ngrohje dhe defekt.
- Mos e lëshoni ose goditni.

#### **Mbi rregullimin e zërit**

Mos e rritni zërit duke dëgjuar pjesë me zë të ulët ose pa audio sinjal. Nëse e bëni, altoparlantët mund të dëmtohen kur lëshohet përnjëherë zë i lartë.

#### **Mbi pastrimin**

Pastroni shtëpizën, panelin dhe kontrollet me leckë të butë pak të lagur në tretje me detergjent. Mos përdorni leckë abrazive, detergjent pluhur ose tretës siç janë alkool ose benzenë.

#### **Mbi pastrimin e disqeve, pastruesit e disqeve/thjerrëzave**

Mos përdorni pastrues të disqeve ose pastrues të thjerrëzave (përfshirë edhe spërkatës). Këto mund të shkaktojnë defekt aparatit.

#### **Mbi ndryshimin e pjesëve**

Nëse sistemi riparohet, pjesët e riparuara mund të grumbullohen për ripërdorim ose qëllime riciklimi.

#### **Mbi lidhjen me HDMI OUT kyçësen**

Kujdes gjatë kësaj sepse trajtimi i gabuar mund të dëmtojë HDMI OUT kyçësen dhe konektorin.

• Me kujdes drejtoni HDMI OUT

kyçësen në pjesën e mbrapse të aparatit me HDMI konektorin me duke kontrolluar formën. Siguroni që konektori mos të jetë mbrapa.

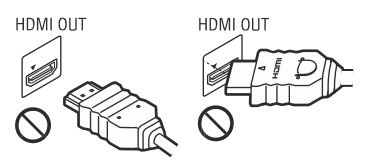

• Siguroni të largoni HDMI kordonin gjatë lëvizjes së aparatit.

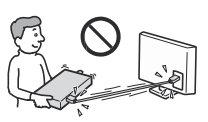

• Kapeni HDMI konektorin drejtë gjatë lidhjes ose largimit të HDMI kordonit. Mos e rrotulloni ose forconi HDMI konektorin në HDMI OUT kyçësen.

#### **Mbi 3D vide pamjet**

Disa njerëz mund të ndjehen keq (siç është lodhie e syrit, lodhie ose neveritie) gjatë shikimit të 3D pamjeve. Sony rekomandon që gjithë shikuesit të marrin pushime të rregullta gjatë shikimit në 3D. Gjatësia dhe frekuenca e pauzave do të varet prej personi në person. Duhet të vendosni se cila ju konvenon më mirë. Nëse keni ndonjë ndjenje të keqe, duhet të ndaloni me shikimin e 3D pamjeve deri sa të përfundojë; konsultoni mjekun nëse është e nevojshme. duhet gjithashtu të shikoni (i) manualin për përdorim dhe/ose mesazhet e paralajmërimit për ndonjë aparat që përdoret me, ose Blu-ray disk përmbajtje që lëshohen me produktin dhe (ii) ueb faqen [\(http://www.sony-europe.com/myproduct/\)](http://www.sony-europe.com/myproduct/) për informatat më të hollësishme. Shikimi i fëmijëve (posaçërisht i atyre nën gjashtë vite) është ende në zhvillim. Konsultoheni me mjekun (me pediatër ose oftamolog) para se të lejoni fëmijët të shikojnë 3D video pamje.

Të rriturit duhet të vëzhgojnë të vegjlit për të siguruar se respektojnë rekomandimet më poshtë.

#### **SHËNIM I RËNDËSISHËM**

Kujdes: Ky sistem është i aftë të mbajë fotografi ose meny në kranin e juaj televiziv pandërprerë. Nëse lini ndonjë fotografi në TV aparatin e juaj për një kohë të gjatë, rrezikoni dëmtim permanent të ekranit të televizorit. Televizorët me projeksion janë veçanërisht të ndjeshëm ndaj kësaj dukurie

Nëse keni pyetje ose probleme në lidhje me aparatin, ju lutemi të konsultoni distributorin më të afërt Sony.

#### **Mbrojtje nga kopjimi**

Keni parasysh mbrojtjen e avancuar të sistemit që përdoren në Blu-ray Disc<sup>TM</sup> dhe DVD media. Këto sisteme me emrin AACS (Advanced Access Content System) dhe CSS (Content Scramble System), mund të përmbajnë kufizime në shikim, analog dalje dhe veçori tjera të ngjashme. Operimi i këtij produkti dhe kufizimet mund të dallojnë prej datës së blerjes, sepse bordi qeveritar i AACS mund të miratojë ose ndryshojë kufizimet pas kohës së blerjes.

#### **Shënim mbi Cinavia**

Ky produkt përdor Cinavia teknologji për të kufizuar përdorimin e kopjeve të paautorizuara të filmave komercial dhe videove dhe këngëve të tyre. Kur të zbulohet përdorim i ndaluar dhe pa autorizim, një mesazh do të shfaqet dhe shikimi ose kopjimi do të ndërpritet.

Më tepër informata për Cinavia teknologjinë mund të gjeni në Qendrën për Informacione Konsumatori në internet n[ë t](http://www.cinavia.com/)

[http://www.cinavia.com.](http://www.cinavia.com/) Për të kërkuar më tepër informacione mbi Cinavia me postë elektronike, dërgoni një postkartelë me email adresën e juaj në: Cinavia Consumer Information Center, P.O. Box 86851, San Diego, CA, 92138, USA.

#### **Shenjat dalluese**

.

- •Java është shenjë dalluese e Oracle dhe/ose partnerëve.
	- Prodhuar me licencë prej Dolby Laboratories. Dolby, Pro Logic, dhe simboli me dy D janë shenja dalluese të Dolby Laboratories.

• Për DTS patentë shihni [http://patents.dts.com.](http://patents.dts.com/) Prodhuar me licencën e DTS Licensing Limited. DTS, simboli, & DTS simboli janë së bashku shenja tregtare të regjistruara, kurse DTS 2.0+ Digital Out është markë tregtare e DTS, Inc. © DTS, Inc. Të gjitha të drejtat janë të ruajtura.

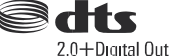

- HDMI, HDMI Logo, dhe High-Definition Multimedia Interface janë shenja dalluese ose shenja të regjistruara të HDMI Licensing LLC në Shtetet e Bashkuara dhe shtete tjera.
- Blu-ray Disc™, Blu-ray™, BD-Live™, BONUSVIEW™, dhe logo janë shenja dalluese të Blu-ray Disc Association.
- Blu-ray 3D™ and Blu-ray 3D™ logo janë shenja të Blu-ray Disc Association.<sup>\*1</sup>

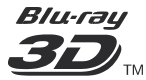

- "DVD+RW," "DVD-RW," "DVD+R," "DVD-R," "DVD VIDEO," dhe "CD" logo janë shenja dalluese.
- "BRAVIA" është shenjë dalluese e Sony Corporation.
- MPEG Layer-3 audio teknologjia koduese dhe patentat e licencuar nga Fraunhofer IIS and Thomson.

• Ky produkt inkorporon teknologji pronësore nën licencë nga Verance Corporation dhe është mbrojtura me patentën e SHBA-së 7,369,677 dhe patenta tjera të SHBA-ve të lëshuara dhe në pritje si dhe të drejta dhe sekret tregtar për disa aspekte të kësaj teknologjie. Cinavia është shenjë dalluese e Verance Corporation. Të drejta 2004-2010 Verance Corporation. Të gjitha të drejtat e rezervuar Verance. Inxhinieria e kthyer ose çmontimi ndalohet

• Windows Media është shenjë dalluese e regjistruar ose shenjë e Microsoft Corporation në Shtetet e Bashkuara dhe/ose shtetet tjera. Ky produkt përmban teknologji që janë lëndë e të drejtave intelektuale të Microsoft. Përdorimi ose shpërndarja e kësaj teknologjie jashtë këtij produkti është i ndaluar pa licencat përkatëse nga **Microsoft** 

Pronarët përdorin Microsoft PlayReady™ përmbajtjet për të mbrojtur pronën e tyre intelektuale, përfshirë edhe atë të mbrojtur me ligj. Ky aparat përdor PlayReady teknologji për qasje PlayReadypërmbajtjes së mbrojtur dhe WMDRM. Nëse aparati nuk arrin të zbatojë kufizimet për përdorimin e përmbajtjes, pronarët mund të kërkojnë nga Microsoft të kthejnë aftësinë e aparatit për PlayReadypërmbajtjen e mbrojtur. Kthimi nuk duhet të ndikojë mbi përmbajtjen e pambrojtur ose qasje tjetër teknologjike. Pronarët mund të kërkojnë të azhurnojnë PlayReady për qasje në përmbajtjen e tyre. Nëse nuk pajtoheni për azhurnim, nuk do të mund të qasni në përmbajtjen që duhet azhurnim.

• Gracenote, Gracenote logo dhe lloji i logos dhe "Powered by Gracenote" logo janë shenja dalluese ose të regjistruara të Gracenote në Shtetet e Bashkuara dhe/ose në shtetet tjera.<sup>\*1</sup>

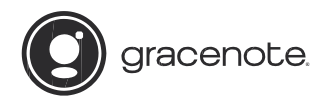

- Wi-Fi ®, Wi-Fi Protected Access ® dhe Wi-Fi Alliance ® janë shenja dalluese të Wi-Fi Alliance.
	- Wi-Fi CERTIFIED™, WPA™, WPA2™ dhe Wi-Fi Protected Setup™ janë shenja dalluese të Wi-Fi Alliance
- Wi-Fi CERTIFIED Logo është shenjë certifikuese e Wi-Fi Alliance.
- Wi-Fi Protected Setup Mark është shenjë e Wi-Fi Alliance Wi-Fi Alliance.
- DLNA®, the DLNA Logo dhe DLNA CERTIFIED™ janë shenja dalluese, shenja servisimi ose certifikimi të Digital Living Network Alliance.

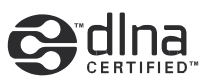

• Opera ® Devices SDK nga Opera Software ASA. Copyright 1995-2014 Opera Software ASA. Të gjitha të drejtat e rezervuar.

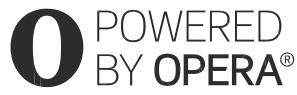

- Gjitha shenjat tjera dalluese janë shenja në pronësi të pronarëve të tyre përkatës.
- Emrat tjera dhe produktet në sistemin janë shenja dalluese të prodhueseve. ™ dhe ® shenjat nuk janë të vendosur në dokumentin

#### **Gracenote® Marrëveshje licence për përdoruesin**

Ky aplikacion ose aparat përmban softuer nga Gracenote, Inc, nga Emeryville, Kaliforni ("Gracenote softueri"). Softueri nga Gracenote ("Gracenote softueri") e mundëson aparatin të bëjë identifikimin e diskut dhe dosjeve/skedarëve dhe të merr informata lidhur me muzikën, përfshirë emrin e artistit, emrin, këngën dhe titullin ("Gracenote të dhëna") nga serverët në internet ose serverë të inkorporuar (kolektivisht "Gracenote serverë") dhe të bëjë funksione tjera. Mund të përdorni Gracenote të dhënat vetëm për përdorim nga përdoruesi i fundit të këtij aplikacioni ose aparati.

Juve keni rënë dakord që do të përdorni Gracenote të dhënat, Gracenote softuerin dhe Gracenote serverët vetëm për përdorim të juaj personal jokomercial. Jeni dakord që të mos të caktoni, kopjoni, transferoni ose emetoni Gracenote softuerin ose diçka nga Gracenote të dhënave ndonjë pale të tretë. JENI DAKORD QË MOS TË PËRDORNI OSE EKSPLOATONI GRACENOT TË DHËNAT, GRACENOT SOFTUERIN DHE GRACENOTE SERVERIN PËRVEÇ NËSE NUK LEJOHET PARAPRAKISHT.

Jeni dakord që licenca e juaj jo-ekskluzive për të përdorur Gracenote të dhënat, Gracenote softuerin dhe Gracenote serverin do të ndërpritet nëse i shkelni ndalimet. Nëse licenca e juaj ndërpritet, jeni dakord që të ndaloni përdorimin e Gracenote të dhënave, Gracenote softuerit dhe Gracenote serverët. Gracenote rezervon të gjitha të drejtat për Gracenote të dhënat, Gracenote softuerin dhe Gracenote serverët, përfshirë edhe të drejtat e pronësisë. Në asnjë rast Gracenote do të bëhet përgjegjëse për ndonjë pagesë ose informatë që do të jepni. Jeni dakord që Gracenote, Inc. mund të kërkojë të drejtat e saja me këtë marrëveshje drejtpërdrejtë në emrin e saj.

Gracenote servisi përdor identifikues unik për të kërkuar pyetje për qëllime statistikore. Qëllimi i identifikuesit të caktuar është të mundësojë Gracenote servisit të numërojë pyetjet pa mos ditur se kush jeni. Për më tepër informata, shikoni ueb faqen për Politikat e Privatësisë së Gracenote për Gracenote servisin.

PLEASE NOTE that in order to use the Gracenote Data, specific technical prerequisites, such as this application or device, software programs, methods of transfer, telecommunication services and other third party services, usually need to be used, for which additional cost, in particular connection charges, can be incurred, which you will have to pay for separately. Gracenote does not provide such applications or devices, software programs, methods of transfer, telecommunication services or other services, and does not accept any liability for services of third parties. Gracenote is not responsible for the proper setup, connection or (if applicable) equipment of this application or device so that Gracenote Data may be received; this lies within your sole responsibility.

Gracenote servisi përdor identifikues unik për të gjetur kërkesa për qëllime statike. Qëllimi i identifikuesit numerik është për të lejuar servisit Gracenote për të numëruar kërkesat pa mos kuptuar se kush jeni. Për më tepër informacione, shikoni ueb faqen për Politikat e Privatësisë së Gracenote për servisin Gracenote.

,*vazhdon në faqe 10*

# Përmbajtja

- $\mathfrak{p}$ PARALAJMËRIM
- 4 Masa sigurie

#### **Fillimi**

- 11 Pjesët dhe kontrollet
- 16 Hapi 1: Lidhja e aparatit
- 18 Hapi 2: Përgatitja për lidhje me rrjetin
- 18 Hapi 3: Rregullimi i lehtë

#### **Shikimi**

- 20 Lëshimi i diskut
- 22 Shikimi nga USB flashi
- 22 Shikimi me anë të internetit
- 23 Opsione të gatshme

#### **Internet**

26 Shfletimi i ueb faqeve

#### **Parametra dhe rregullime**

- 27 Përdorimi i Settings Displays
- 27 [Software Update]
- 27 [Screen Settings]
- 29 [Audio Settings]
- 30 [BD/DVD Viewing Settings]
- 31 [Parental Control Settings]
- 31 [Music Settings]
- 31 [System Settings]
- 33 [Network Settings]
- 33 [Easy Network Settings]
- 34 [Resetting]

#### **Informacione plotësuese**

- 35 Mënjanimi i problemeve
- 39 Specifikimet

Gracenote softueri dhe çdo opsion i Gracenote të dhënave janë të licencuar për juve. "AS IS." Gracenote nuk bën përfaqësim ose garanci, ekspres ose të nënkuptuar, në lidhje me saktësinë e Gracenote të dhënave nga Gracenote serverët. Gracenote rezervon të drejtën për të fshirë të dhënat nga Gracenote serverët ose të ndryshojë kategoritë e të dhënave për ndonjë arsye që Gracenote e konsideron si të mjaftueshme. Nuk bëhet asnjë garanci që Gracenote softueri, Gracenote të dhënat dhe Gracenote serverët janë pa gabime ose që funksionimi i tyre do të jetë i pandërprerë. Gracenote nuk është e obliguar të jep lloje të reja të përmirësuara ose plotësuese ose kategori që Gracenote mund të jep në të ardhmen dhe mund të ndërpritni kurdo që të preferoni.

GRACENOTE NUK MERR PËRGJEGJËSI PËR GJITHA GARANCITË EKSPRES OSE TË NËNKUPTUARA, PËRFSHIRË POR JO TË KUFIZUAR NË GARANCI TË SUPOZUARA TË MALLRAVE, QËNDRUESHMËRISË PËR NDONJË QËLLIM TË VEÇANTË, TITULL, ETJ. GRACENOTE NUK GARANTON QË REZULTATET E MARRA NGA PËRDORIMI I JUAJ NGA GRACENOTE SOFTUERI OSE NDONJË GRACENOTE SERVER. NË ASNJË MËNYRË GRACENOTE NUK DO TË JETË PËRGJEGJËSE PËR HUMBJE OSE DËMTIM TË PROFITIT OSE TË ARDHURAVE TË HUMBURA.

© 2000 – present. Gracenote, Inc. All Rights Reserved.

#### **Informacione për licencën e softuerit**

Për EULA (End User License Agreement), shikoni [License agreement] në menynë e opsioneve në çdo ikonë servisi.

Për detaje mbi licencat tjera të softuerëve, zgiidhni [Setup] dhe shikoni [Software License Information] në [System Settings].

Ky produkt përmban softuer që është lëndë e GNU General Public License ("GPL") ose GNU Lesser General Public License ("LGPL"). Këto licenca konfirmojnë që konsumatorët kanë të drejtë të marrin, ndryshojnë dhe shpërndajnë kodin e burimit të softuerit të dhënë në pajtim me termet e GLP ose LGPL.

Kodi i burimit që përdoret në softuerë në këtë produkt janë lëndë e GPL dhe LGPL, dhe gjenden në internet. Për të shkarkuar, vizitoni ueb faqen më posht[ë:](http://www.sony.net/Products/Linux) <http://www.sony.net/Products/Linux> Kini parasysh që Sony nuk mund të përgjigjet kërkesave në lidhje me përmbajtjen e kodit burimor.

#### **Fillimi**

## Pjesët dhe kontrollet

## Paneli i përparmë

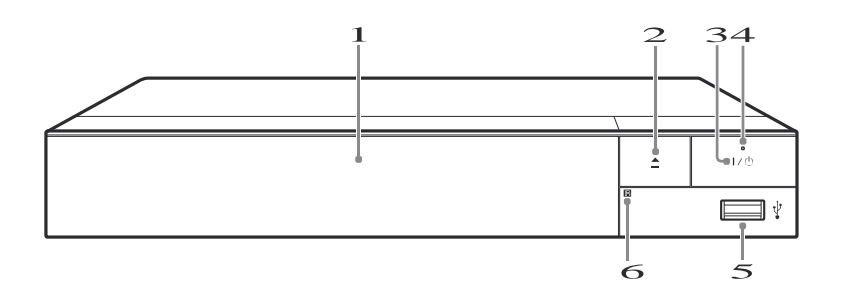

#### **Kapaku i diskut**

#### **(open/close)**

#### $\sqrt{3}$ **(on/standby)**

Kyç njësinë ose vendos në modin standby.

#### **Indikatori i rrymës**  Ndriçon kur aparati është

kyçur.

#### **(USB) kyçësja**

#### Lidheni USB flashin me këtë.

**Censori për telekomandë**

#### **Për mbyllje të kapakut të diskut (Child Lock)**

Mund të mbyllni kapakun e diskut për të mos hapet me gabim. Kur aparati është kyçur, mbajeni shtypur  $\blacksquare$  (stop), HOME, dhe pastaj TOP MENU butonin në telekomandë për të mbyllur ose çelur kapakun e diskut.

## Paneli i mbrapse

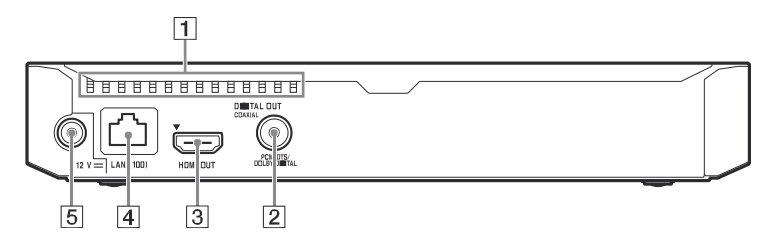

**Vrimat e ventilimit** 

**DIGITAL OUT (COAXIAL) kyçësja** 

- **HDMI OUT kyçësja**
- **LAN (100) terminali**

**DC IN 12 V (kyçësja për rrymë) kyçësja**

## **Telekomanda**

Funksionet e gatshme në telekomandë dallojnë varësisht nga disku ose situata.

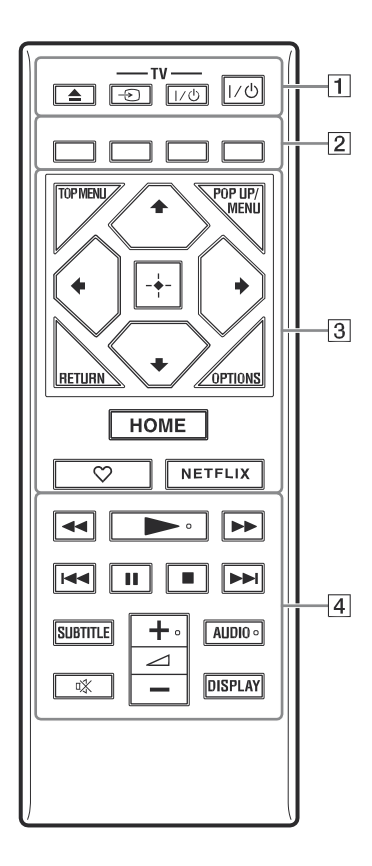

• Numri 5, AUDIO,  $\leq$  +, dhe butonat kanë pikë prekëse. Përdorni pikat prekëse si referencë gjatë përdorimit të telekomandës.

#### $\Box$ **(open/close)**

Hapën dhe mbyllën kapakun e diskut.

### **-TV- (TV input select)**

Kalon mes TV dhe burimeve tjera hyrëse.

#### **- TV (TV on/standby)**

Kyçën TV aparatin ose e vendos në standby modin.

#### **(on/standby)**

Kyçën TV aparatin ose e vendos në standby modin.

#### **Butonat me ngjyrë (kuqe/gjelbër, verdhë/blu)**

Shënon titullin/kapitullin, numrat/stacionin, etj.

### **TOP MENU**

Hapën dhe mbyllën BD ose DVD Top Menu.

#### **POP UP/MENU**

Hapën ose mbyllën BD-ROM Popup Menu, ose DVD menynë.

### **OPTIONS (faqe 23)**

Shfaq menynë e opsioneve në TV ekranin.

#### **RETURN**

Kthehet në menynë paraprake.

## **↑/↓/←/→**

Lëviz hijesimin në opsionin e shfaqur.

#### $\circledS$

 $\triangle$ **/ ↓**si shkurtesë për kërkimin e këngëve gjatë dëgjimit të CD.

#### **Butoni në mes (ENTER)**

Hynë në opsionin e zgjedhur.

#### **HOME**

Hyn në menynë kryesore të aparatit.

#### **(favourite) (faqe 15)**

Hyrje në aplikacionet të regjistruar si të preferuara.

#### **NETFLIX**

Qasje në "NETFLIX" shërbimin në internet. Për detaje tjera të NETFLIX, vizitoni ueb faqen me poshtë dhe kontrolloni pyetjet me të parashtruara: [www.sony.eu/support](http://www.sony.eu/support)

#### D **(fast reverse/fast forward)**

- Përshpejtoni para/mbrapa diskun gjatë shikimit. Çdoherë që shtypni butonin, shpejtësia e kërkimi ndryshon.
- Aktivizon shikimin e ngadalësuar nëse keni shtypur më tepër se një sekondë në modin pauzë.
- Lëshon një kuadro pas tjetrit në modin pauzë.

#### **(play)**

Lëshon ose ri-lëshon shikimin.

#### **(previous/next)**

Kërce në kapitullin/këngën ose fishën paraprake/vijuese.

#### II **(pause)**

Pauzon ose ri-fillon shikimin.

#### **(stop)**

Ndal shikimin dhe mban mend pikën e ndaljes (pikën e vazhdimit). Pika e vazhdimit është pika e fundit që keni shikuar ose dëgjuar ose fotografinë e fundit ose skedarin.

#### **SUBTITLE (faqe 31)**

Zgjedh gjuhën e titrave kur titra shumë-gjuhësh janë incizuar në BD-ROM/DVD VIDEO.

#### **(volume) +/–**

Përshtat zërin e TV aparatit.

#### **AUDIO (faqe 31)**

Zgjedh gjuhën kur janë të incizuar më tepër gjuhë në BD-ROM/DVD VIDEO.

Zgjedh këngën në CD.

**(muting)** Hesht zërin përkohësisht.

#### **DISPLAY (faqe 21)**

Shfaq përmbajtjen dhe shfletimin (vetëm BDP-S5500/S4500) si informacion në ekran.

# **Tillin**

Menyja kryesore paraqitet kur të shtypni HOME. Zgjidhni kategori me anë të  $\triangle$ / $\blacktriangleright$   $\blacktriangleleft$ / $\blacktriangleright$ dhe shtypni ENTER.

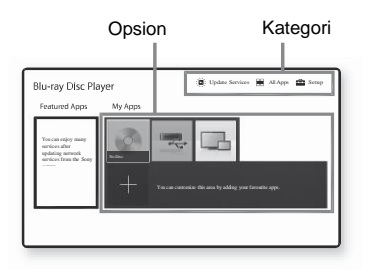

**[My Apps]:** Menaxhon aplikacionet e preferuara. Mund të shtoni shkurtesa për aplikacion nga [All Apps]. **[Featured Apps]:** Shfaq aplikacionet e rekomanduar. **[Update Services]:** Përditëson listën e aplikacioneve. Shfaqet kur ka përditësim të aplikacionit.

**[All Apps]:** Tregon gjitha aplikacionet e gatshme. Mund të shtoni aplikacione në [My Apps] me shtypjen e OPTIONS, dhe zgjidh [Add to My Apps].

**[Setup]:** Përshtat rregullimet e aparatit.

### Menyja kryesore **Opsionet** e gatshme

Rregullimet të ndryshme dhe përdorime janë të gatshme duke shtypur OPTIONS. Opsionet e mund të dallojnë varësisht nga situata.

**[Move Application]:** Rregullon aplikacionet në [My Apps]. **[Remove Application]:** Fshin aplikacionet në [My Apps]. **[Register as Favourite]:** Regjistron 1 aplikacion në  $\heartsuit$  (favourite) butonin

## Hapi 1: Lidhja e aparatit

Mos lidhni kordonin e rrymës (kryesorin) pa i bërë gjithë lidhjes.

## Lidhja e TV aparatit

Lidheni aparatin me TV-në me HDMI kordon me shpejtësi të lartë.

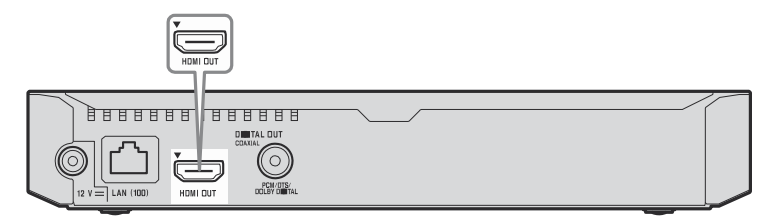

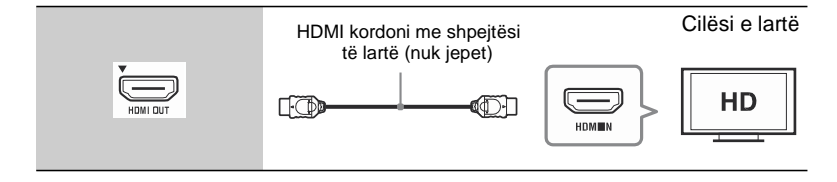

## Lidhja e AV përforcuesit (marrësit)

Zgjidhni një prej metodave vijuese të lidhjes sipas kyçëseve në AV përforcuesin (marrësin). Kur të zgjidhni A ose B, bëni rregullimet përkatëse në [Audio rregullime] (faqe 29).

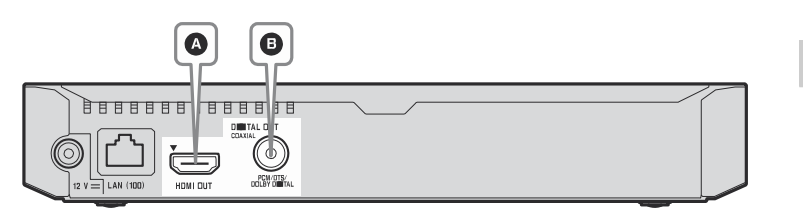

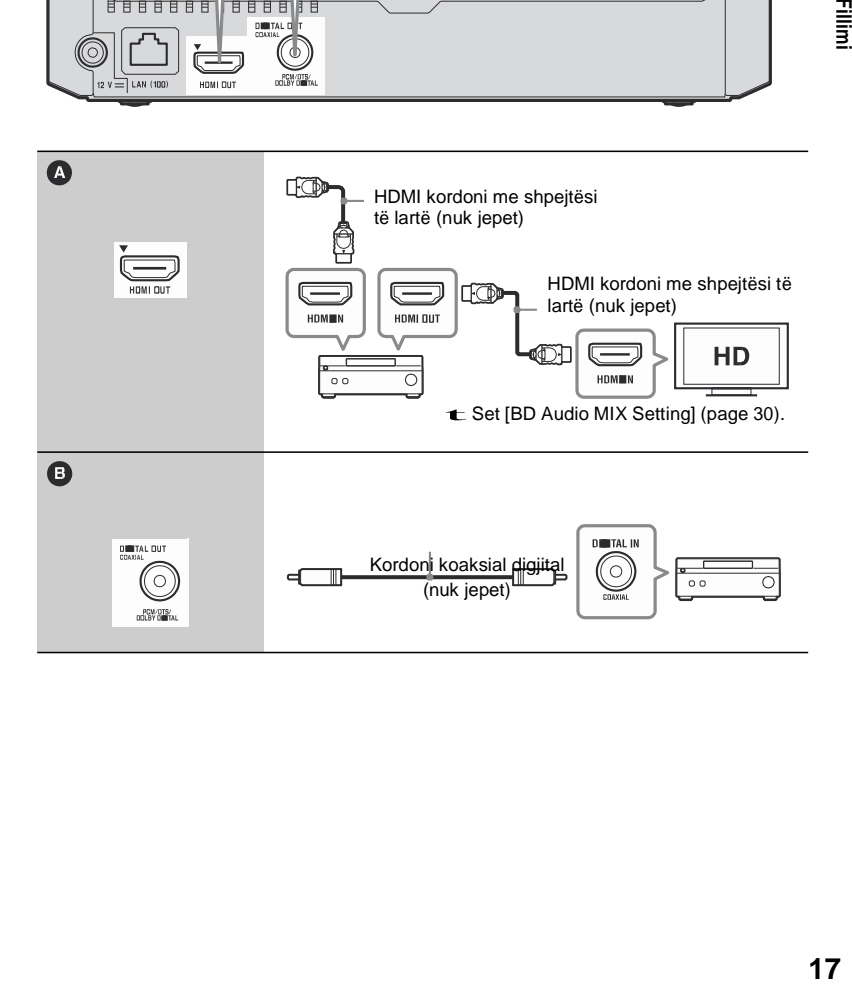

## Hapi 2: Përgatitja për lidhje me rrjetin

Nëse nuk do të lidhni aparatin me rrjetin, vazhdoni në "Hapi 3: Rregullimi i lehtë" (faqe 18).

Përdorni LAN për lidhje me LAN (100) terminalin në njësinë.

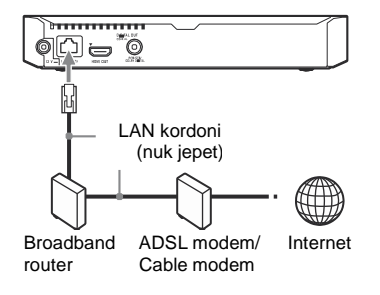

Me anë të kordonit të mbrojtur (LAN kordon), të drejtë ose kryq rekomandohet.

### Rregullimi pa tel

Përdorni wireless LAN që është integruar brenda aparatit.

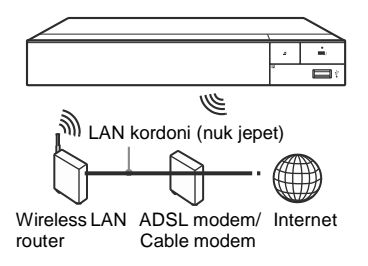

## Hapi 3: Rregullimi i lehtë

#### **Kur të kyçni për herën e parë**

Pritni për një kohë të shkurtë deri sa aparati të kyçet dhe të fillojë [Easy Initial Settings].

Rregullimi me tel **1 Vendosni dy R03 (madhësi AA) bateri duke përputhur + dhe – shenjën e baterive me simbolet që gjenden në vendin për bateri.** 

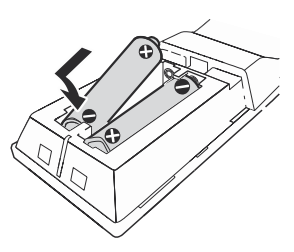

**2 Lidheni karrikuesin e dhënë dhe kordonin e rrymës (kryesorin) në rendin numerik të dhënë më poshtë. Kur të largoni, bëjeni në rendin anasjelltas.** 

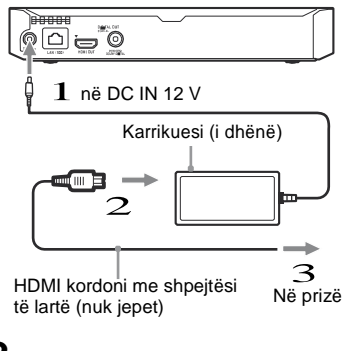

s **3 Shtyp për të kyçur aparatin.**

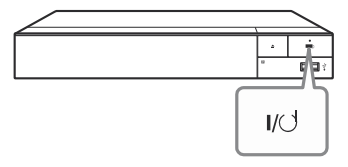

**4 Kyçeni TV aparatin dhe ndryshoni zgjedhësin e hyrjes në TV që sinjali prej aparati të paraqitet në TV ekranin.**

# **5 Kryeni [Easy Initial Settings].**

Ndiqni udhëzimet në ekran për të kryer rregullimet elementare me <sup>1</sup>/<sup>↓</sup>/<sup>+</sup>/→dhe ENTER në telekomandën

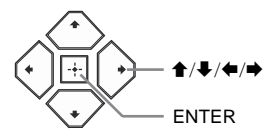

#### Ø

Kur [Easy Initial Settings] të kompletohet, zgjidhni [Easy Network Settings] për të përdorur funksionet e rrjetit të aparatit.

- Për të lëshuar lidhjen pa tel, vendosni [Internet Settings] të [Network Settings] në [Wireless Setup(built-in)].
- Për të shkyçur internetin pa tel, vendosni [Internet Settings] të [Network Settings] në [Wired Setup].

#### **Shikimi**

# Lëshimi i diskut

Për disqet që lëshohen, shikoni faqe 40.

- **1 Ndryshoni zgjedhësin e hyrjes në TV aparatin që sinjali nga sistemi të paraqitet në TV ekranin.**
- **2** Shtypeni  $\triangleq$  dhe vendoseni diskun **në kapakun.**

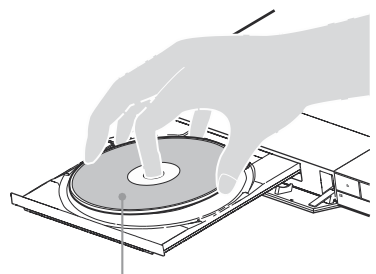

Pjesa që lexohet nga poshtë.

#### **3 Shtypeni ≜ për të mbyllur kapakun.**

Fillon shikimi. Nëse shikimi nuk fillon automatikisht, zgjidh [Video], ose [Music], or [Photo] kategorinë në [Disc], dhe shtyp ENTER.

### **BD-EIVE** Shikimi i BONUSVIEW/BD-

Disa BD-ROM me "BD-LIVE Logo\*" kanë përmbajtje shtesë dhe të dhëna tjera të cilat mund të shkarkohen.

#### $BD$   $LIVE$

**1 Lidheni USB flashin me (USB) portin në pjesën e mbrapse të njësisë (faqe 11).** 

Për ruajtje lokale, përdorni 1 GB ose të më madhe.

- **2 Përgatituni për BD-LIVE (BD-LIVE vetëm).**
	- Lidheni sistemin me rrjetin (faqe 18).
	- Vendosni [BD Internet Connection] në [BD/DVD Viewing Settings] në [Allow] (faqe 31).

#### **3 Vendosni BD-ROM me BONUSVIEW/ BD-LIVE.**

Metoda e operimit dallon varësisht nga disku. Lexoni udhëzimet për përdorim të diskut.

Për të fshirë të dhëna nga USB flashi, zgjidh [Delete BD Data] në [Video] kategorinë, dhe shtyp ENTER. Të gjitha të dhënat në dosjen do të fshihen.

#### Shikimi i Blu-ray 3D

Mund të shikoni Blu-ray 3D Disc me "Blu-ray 3D" logo\*.

#### Blu-ray 3D.

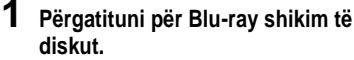

- Lidheni aparatin me 3D-aparatet kompatibile me HDMI kordonin me shpejtësi të madhe.
- Vendosni [3D Output Setting] dhe [TV Screen Size Setting for 3D] në [Screen Settings] rregullimin (faqe 28).

**2 Vendosni Blu-ray 3D Disc.** Metodat e përdorimit dallojnë varësisht nga disku. Shikoni udhëzime e dhëna me diskun.

Shikoni edhe udhëzimet që vijnë me TV aparatin e juaj dhe aparatet e lidhura.

#### Shfaqja e informatave të shikimit

Mund të kontrolloni informatat e shikimit, etj. duke shtypur DISPLAY. Informatat e shfaqur dallojnë varësisht nga lloji i diskut dhe statusit të sistemit.

#### Shembull: Kur kemi BD-ROM

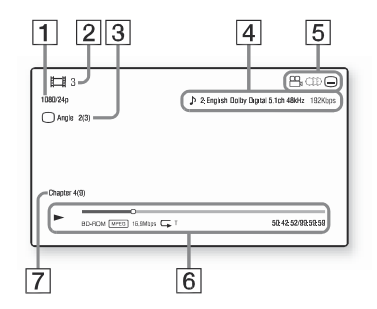

- $\vert$ 1 Rezolucioni/video frekuenca
- Numri i titullit ose emri
- Këndi momental i zgjedhur
- Audio rregullimi momental
- Funksionet e bëra ( $\frac{\infty}{\beta}$  këndi,  $OD$  audio,  $\boxed{\underline{\qquad}}$  titrat)
- Informata për shikimin Shfaq modin e shikimit, shiritin e statusit, llojin e diskut, video kodeksin, bit rate, llojin e përsëritjes, koha e kaluar, gjithsej koha.
- Numri i kapitullit

## Shikimi nga USB **njësinë (DLNA player)** flashi

Për llojet e skedarëve që lëshohen shikoni, faqe 41.

# **në njësinë (faqe 11).**

Shikoni udhëzimet e operimit të USB flashit para lidhjes.

- **2 Zgjidh [USB device] me**  $\overline{\textbf{f}}$ / $\downarrow$ / $\leftarrow$  dhe shtyp ENTER.
- **3 Zgjidh [Video], [Music], ose [Photo] kategorinë në**  /**, dhe shtyp ENTER.**

## Shikimi me anë të internetit Server

Lëshimi i skedarëve në rrjet shtëpiak (DLNA)

Aparati (DLNA Player) mund të lëshon video/muzikë/foto në DLNA komponentë tjera (DLNA Server) me rrjetin e juaj.

#### **1 Përgatituni për DLNA funksion.**

- Lidheni sistemin me rrjetin (faqe 18).
- Përgatitni DLNA komponentët tjerë. Për detaje, shikoni udhëzimet për operim të komponentëve.

# **Shikimi i skedarit nga DLNA server me**

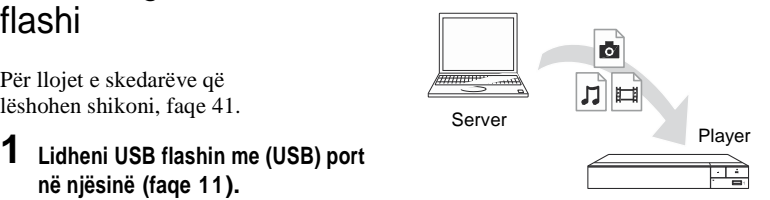

Zgjidh**ene** [Video], **[1]** [Music], ose  $\bullet$  [Photo] kategorinë nga $\bullet$  [Media Server] në [All Apps], dhe pastaj zgjidhni skedarin që dëshironi të shikoni.

#### **Kontrollimi i aparatit me anë të produktit tjetër (Renderer)**

Mund të operoni sistemin me DLNAkontrollues të certifikuar (telefon, etj) për të kontrolluar shikimin.

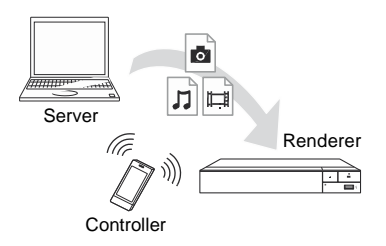

Kontrolloni këtë njësi me DLNA kontrollues. Shikoni udhëzimet që vijnë me DLNA kontrolluesin.

### Përdorimi i "TV SideView"

"TV SideView" është aplikacion falas celular për aparate telekomandë (si telefona të mençur, etj.). Duke përdorur "TV SideView" me këtë aparat, mund me lehtësi të kënaqeni me aparatin duke i përdorur aparatin e juaj telekomandë. Mund të lansoni servis ose aplikacion drejtpërdrejtë nga aparati telekomandë dhe të shikoni informata mbi diskun gjatë shikimit. "TV SideView" mund të përdoret edhe si telekomandë dhe tastierë për softuerin.

Para se të përdorni "TV SideView" aparatin me këtë aparat për herën e parë, siguroni që të regjistroni "TV SideView" aparatin. Ndiqni udhëzimet në ekran për "TV SideView" aparatin për regjistrim.

#### ω

Regjistrimi mund të bëhet vetëm në menynë kryesore.

#### Regjistrimi mund të bëhet vetëm në menynë Përdorimi i Screen mirroring

"Screen mirroring" është funksion për të shfaqur ekranin e pajisjet telefonike në TV ekranin nga Miracast teknologjia. Pajisja mund të lidhet drejtpërdrejt me pajisje kompatibile për Screen mirroring compatible (si p.sh. telefon, tablet). Mund të shikoni ekranin e pajisjes tjetër në ekranin e madhe të TV aparatit. Nuk duhet ruter për internet ose internet për këtë veçori.

- Kur përdorni Screen mirroring, cilësia e fotografisë ose zërit mund ndonjëherë të keqësohet për shkak të pengesave nga rrjetet tjera.
- Disa funksione të rrjetit mund mos të përdoren gjatë Screen mirroring.
- Siguroni që pajisja është kompatbile me Miracast. Nuk garantohet lidhja me gjitha pajisjet Miracast.
- Mund të përmirësoni stabilitetin e shikimit me rregullimin [Screen mirroring RF Setting] (faqe 33).
- **1 Zgjidh [Screen mirroring] nga [Input] kategoria e menysë**  kryesore me **t** / ↓/ ←/ → dhe
- **shtyp ENTER. 2 Ndiqni udhëzimet në ekran.**

## Opsione të gatshme

Rregullimet dhe operimet e shikimit mund të lëshoni me shtypjen e OPTIONS. Opsionet e gatshme dallojnë varësisht nga situata.

- **Opsionet e rëndomta**
- **[Repeat Setting]:** Përsërit shikimin.
- **[3D Menu]:**
	- [Simulated 3D]: Rregullon efekte 3D të simuluar.
	- [3D Depth Adjustment]: Rregullon thellësinë e 3D pamjeve.
	- [2D Playback]: Vendos shikimin në 2D pamje.
- **[Play]/[Stop]:** Lëshon ose ndal shikimin.
- **[Play from start]:** Lëshon skedarët prej fillimit.

 **[Change Category]:** Ndryshon kategoritë mes **[Video**], [Music] dhe [Photo] category.

**[Video] vetëm**

 **[3D Output Setting]:** Kyç ose shkyç emetimin në 3D automatikisht. **[A/V SYNC]:** Rregullon vonesën mes fotografisë dhe zërit, duke vonuar zërin sipas emetimit të fotografisë (0 deri 120 milli sekonda).

#### **[Video Settings]:**

- [Picture Quality Mode]: Zgjedh rregullimin e pamjeve për lloje të ndryshme të dritës përreth.
- $\approx$  [Direct]<sup>\*1</sup>/[Standard]<sup>\*2</sup>
- $\approx$  [Brighter Room]<sup>\*1\*2</sup>
- $\propto$  [Theater Room]<sup>\*1\*2</sup> z

 $[Auto]$ <sup>\*1</sup>

- $\approx$  [Custom1]<sup>\*1</sup>/[Custom2]<sup>\*1</sup>
- x [Texture Remaster]: Përshtat mprehtësinë dhe detajet në skajet.

x [Super Resolution]: Përmirëson rrezolucionin.

- x [Smoothing]: Zvogëlon lidhjen në ekran duke mprehur gradacionin në rajone të rrafshët.
- x [Contrast Remaster]: Automatikisht rregullon nivelet e bardha dhe të zeza andaj që ekrani nuk është tepër i errët dhe pamja është moduluar.
- x [Clear Black]: Përshtat ekranin me elemente të errët në pamjet. Nuk shtypen gjitha hijet: mundëson tone të bukura të zeza.
- x [FNR]: Zvogëlon zhurmën e rëndomtë që paraqitet në pamje.
- x [BNR]: Zvogëlon zhurmën në formë mozaiku në fotografi.
- x [MNR]: Zvogëlon zhurmë të vogël në skicën e pamjes (zhurmë të mushkonjave).
- x [Contrast]
- x [Brightness]
- x [Color]
- $x$  [Hue]
- \*1 Funksionale kur emetohet 2K sinjal. Për të shfaqur këto opsione kur pajisja është lidhur me 4K pajisje kompatibile, vendosni 4K Output] në [Screen Settings] në [Off].
- \*2 Funksionon kur emetohet 4K sinjal.
- **[Pause]:** Pauzon shikimin.
- **[Top Menu]:** Shfaq BD ose DVD menynë kryesore.
- **[Menu]/[Popup Menu]:** Shfaq BD-ROM menynë ose DVD menynë.
- **[Title Search]:** Kërkon titullin për BD-ROM/DVD VIDEO dhe fillon skedarin prej fillimin.
- **[Chapter Search]:** Kërkon kapitullin dhe fillon skedarin prej fillimi.
- **[Audio]:** Ndryshon gjuhën kur

incizohen gjuhë të shumta në BD-ROM/DVD VIDEO. Zgjedh këngët në CD.

- **[Subtitle]:** Ndryshon gjuhën e titrave kur janë incizuar më shumë titra në BD-ROM/DVD VIDEO.
- **[Angle]:** Kalon në kënde tjera shikimi kur zbulohen multi-kënde në BD-ROM/DVD VIDEO

 **[Number Entry]:** Zgjedh numrat duke përdorur butonat në telekomandë.

- **[Video Search] :** Shfaq informata për BD-ROM/DVD-ROM duke u bazuar. Kërkon informata relevante me fjalë kyçe nga Gracenote kur të zgjidhni [Cast] ose [Related].
- Shfaq listë të titujve kur zgjidhni [Playback History] ose [Search History].

#### **[Music] vetëm**

 **[Track Search]:** Kërkon numrin e këngës gjatë dëgjimit të CD. **[Add Slideshow BGM]:** Regjistron skedarë muzikor nga USB memoria si prezantim me muzikë (BGM).

 **[Music Search]:** Shfaq informata për audio CD (CD-DA) duke u bazuar në Gracenote teknologji. Kërkon informata relevante me fjalë kyçe nga Gracenote kur të zgjidhni [Track], [Artist] ose [Related]. Shfaq listë të titujve kur zgjidhni [Playback History] ose [Search History].

#### **Photo] vetëm**

 **[Slideshow Speed]:** Ndryshon shpejtësinë PPT.

- **[Slideshow Effect]:** Vendos efektet gjatë prezantimit.
- **[Slideshow BGM]:**
	- [Off]: Shkyç funksionin.
	- [My Music from USB]: Vendos këngët e regjistruara në [Add Slideshow BGM].
	- [Play from Music CD]: Vendos këngët në CD-DA.
- **[Change Display]:** Ndryshon mes [Grid View] dhe [List View].
- **[View Image]:** Shfaq fotografinë e zgjedhur.
- $\blacksquare$  [Slideshow]: Fillon prezantimin.
- **[Rotate Left]:** Rrotullon fotografinë kundër akrepave për 90 shkallë.
- **[Rotate Right]:** Rrotullon fotografinë drejt akrepave për 90 shkallë.

#### **Internet**

Mund të lidheni me internet dhe të shikoni ueb faqe.

- **1 Përgatituni për shfletim në internet.** Lidheni sistemin me rrjetin (faqe 18).
- **2 Zgjidh [All Apps] në menynë**  kryesore me $\uparrow$  / $\downarrow$ / $\leftarrow$ / $\rightarrow$
- **3 Zgjidh [Internet Browser]** me  $\mathbf{\hat{T}}/\mathbf{\hat{+}}/\mathbf{\hat{+}}$  dhe shtyp **ENTER.**

Disa ueb faqe përdorim funksione që shfletuesi nuk përmban. Disa ueb faqe mund mos të shfaqen ose nuk

funksionojnë

#### Pamja e shfletuesit të internetit

Informatat e shfaqura dallojnë varësisht nga ueb faqja dhe statusi.

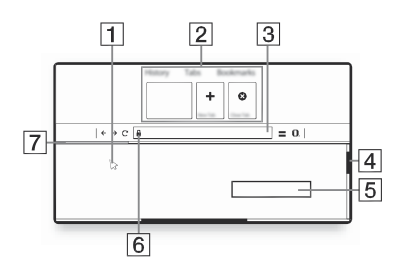

- Kursori virtual Shtyp  $\hat{\mathbf{T}}/\frac{1}{\mathbf{T}}$  / $\longleftarrow$  / $\longleftarrow$  për të shfaqur kursorin virtual. Përbëhet nga tre forma<br>
Shfletimi i ueb faqeve<br>
Vizual & (arrow) për r vizual  $\gtrsim$  (arrow) për normal, (pointer) për lidhje si tekste dhe pamje dhe (I-beam) për fusha për plotësim me tekst në ueb faqe.
	- 2 Shkurtesa Lëvizni kursorin virtual në maje të ueb faqes për të shfaq shkurtesat.
	- 3 Shiriti i shfletimit Shtyp DISPLAY ose lëvizni kursorin virtual në maje të ueb faqes për të shfaqë shiritin.
	- 4 Shiriti i rrëshqitjes Lëvizni kursorin virtual në skajin më të afërt duke shtyp  $\uparrow/\downarrow/\uparrow/\uparrow$ , dhe ueb faqja do të lëviz.
	- Fusha për shënimin e tekstit Shtyp ENTER dhe zgjidhni "Input" prej menysë së opsioneve për të hapur tastierën.
	- Ikona për lidhje të sigurt Shfaqet kur ueb faqja është e sigurt dhe lidhur mirë.
	- $\vert$  Shiriti i progresit Paraqitet kur ueb faqja ngarkohet.

#### **Parametra dhe rregullime**

# **Displays**

Zgjidh **(Setup**) në menynë kryesore Zgjidh $\Xi$  (Setup) në menynë kryesore ( $\Xi$  [Screen Settings] sistemit.

Rregullimet fabrike janë theksuar. **[3D Output Setting]**

- **1 Zgjidh (Setup) në menynë** kryesore me anë të  $\hat{\mathbf{t}}$ / $\hat{\mathbf{t}}$ / $\leftrightarrow$ .
- **2 Zgjidhni ikonën e rregullimit me**  /**dhe shtypni ENTER.**

# [Software Update]

#### **[Update via Internet]**

Azhurnon softuerin e aparatit me rrjetin që ka. Siguroni që rrjeti të jetë i lidhur me internet. Për detaje, shikoni "Hapi 2: Përgatitja e rrjetit për lidhje" (faqe 18).

#### **[Update via USB Memory]**

Azhurnon softuerin e aparatit me USB flash. Siguroni që dosja për azhurnimin e softuerit ka ermin e duhur si "UPDATE" dhe që gjithë skedarët duhet të ruhen në këtë dosje. Aparati mund të njeh deri më 500 skedarë/dosje në një shtresë përfshirë edhe ato për azhurnim.

• Rekomandojmë azhurnimin e rrjetit në çdo 2 muaj.

• Nëse kushtet e internetit janë të dobët, vizitoni [www.sony.eu/support](http://www.sony.eu/support) për të shkarkuar versionin më të ri të softuerit ose të përditësoni me USB. Mund të gjeni edhe informacione<br>Përdorimi i Settings përditësimi nga ueb faqja.

[Auto]: Zakonisht zgjidheni këtë. [Off]: Zgjidhni këtë për të kthyer në 2D

#### **[TV Screen Size Setting for 3D]**

Vendos ekranin në 3D TV kompatibil.

#### **[TV Type]**

[16:9]: Zgjidhni kur të lidhni TV me ekran të gjerë ose TV me modin e ekranit të gjerë.

[4:3]: Zgjidhni këtë kur lidhni TV standard 4:3 pa modin e ekranit të gjerë.

#### **[Screen Format]**

[Full]: Zgjidhni këtë gjatë lidhjes së TV aparatit me funksion të modit të gjerë. Shfaq fotografi 4:3 në 16:9 proporcion madje edhe në TV ekran të gjerë. [Normal]: Ndryshon madhësitë e fotografisë për të përfshirë në ekranin me proporcionin origjinal.

#### **[DVD Aspect Ratio]**

[Letter Box]: Sistemi shfaq fotografi gjerë shirita në pjesën e epërme dhe poshtme të TV-së

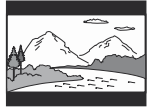

[Pan & Scan]: Shfaq fotografi të gjerë në gjithë ekranin dhe i pret pjesët që nuk i plotëson.

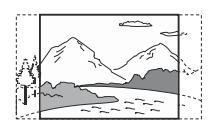

#### **[Cinema Conversion Mode]**

[Auto]: Zakonisht zgjidhet kjo. Njësia automatikisht zbulon nëse materiali është video ose film dhe ndryshon në metodën përkatëse të ndryshimit. [Video]: Metodi i ndryshimit për materiale video çdoherë do të zgjidhet pa dallim nga materiali.

#### **[Output Video Resolution]**

Zakonisht zgjidhet [Auto]. Zgjidhni [Original Resolution] për emetim të rezolucionit të incizuar në disk. Kur rezolucioni është më dobët se SD, ajo transferohet në SD rezolucion.

#### **[24p Output]**

Emeton 24p video sinjale vetëm kur të lidheni me 1080/24p-TV kompatibile me HDMI lidhje dhe [Output Video Resolution] është në [Auto] ose [1080p].

#### **[BD-ROM 24p Output]**

[Auto]: Emeton  $1920 \times 1080p/24$  Hz video sinjale nëse e lidhur me 1080/24p- TV kompatibil me anë të HDMI (OUT) kyçëses.

[On]: Kyç funksionin.

[Off]: Zgjidhni këtë kur TV aparati nuk është kompatibil me 1080/24p video sinjale.

#### **[DVD-ROM 24p Output]**

Auto]: Emeton 1920 × 1080p/24 Hz video sinjale nëse e lidhur me 1080/24p-TV kompatibil me anë të HDMI (OUT) kyçëses.

[Off]: Zgjidhni këtë kur TV aparati nuk është kompatibil me 1080/24p video

#### **[Data content 24p Output]**

Ky funksion është i gatshëm për shikim të përmbajtjeve të ruajtura në USB memorie ose disk.

 $[|Aut_0:$  Emeton  $1920 \times 1080p/24$  Hz video sinjale vetëm kur të lidheni me 1080/24p TV kompatibile me HDMI OUT kyçësen.

[Off]: Zgjidh këtë kur TV nuk është kompatibile me 1080/24p video sinjale.

#### **[Network content 24p Output]**

Ky funksion është i gatshëm për shikim të përmbajtjeve nga rrjete tjera, si Home Network, Screen mirroring, etj. [Auto]: Emeton  $1920 \times 1080p/24$  Hz video sinjale vetëm kur të lidheni me 1080/24p TV kompatibile me HDMI OUT kyçësen. [Off]: Zgjidh këtë kur TV nuk është

kompatibile me 1080/24p video sinjale.

#### **[4K Output]**

[Auto1]: Emeton 2K (1920 × 1080) video sinjale gjatë shikimit dhe 4K video sinjale gjatë shfaqjes së fotografive kur lidhet me pajisje kompatibile me 4K të Sony. Emeton 4K video sinjale gjatë shikimit të 24p video përmbajtjeve në BD ROMs/DVD ROM/Përmbajtje/Rrjeti ose shikim të fotografive kur të lidhet me pajisje 4k kompatibile që nuk është Sony. Ky opsion nuk funksionon për 3D video pamje.

[Auto2]: Automatikisht emeton 4K/24p video sinjale kur të lidhni 4K/24p – pajisje kompatibile dhe bëni rregullimet përkatëse në [BD- ROM 24p Output], [DVD-ROM 24p Output], [Data content 24p Output] ose [Network content 24p Output] dhe emeton edhe 4K/24p pamje fotografi kur të shfaqni 2D skedarë fotografie. [Off]: Shkyç funksionin.

Nëse Sony pajisja juaj nuk zbulohet kur [Auto1] zgjidhet, rregullimi do të ketë efektin e njëjtë si [Auto2] rregullim.

#### **[YCbCr/RGB (HDMI)]**

[Auto]: Automatikisht zgjedh llojin e aparatit të jashtëm dhe ndryshohet në rregullimet përkatëse të ngjyrës.

[YCbCr (4:2:2)]: Emeton YCbCr 4:2:2 video sinjale.

[YCbCr (4:4:4)]: Emeton YCbCr 4:4:4 video sinjale.

[RGB]: Emeton RGB video sinjale.

#### **[HDMI Deep Colour Output]**

[Auto]: Zakonisht zgjidheni këtë. [12bit], [10bit]: Emeton 16bit/12bit/ 10bit video sinjale nëse TV aparati i lidhur është kompatibil me Deep Colour.

[Off]: Zgjidhni këtë kur fotografia është e paqetë ose ngjyra është jonatyrore.

#### **[SBM] (Super Bit Mapping)**

[On]: Rregullon gradacionin e video sinjaleve nga HDMI OUT kyçësja. [Off]: Zgjidhni këtë kur të emetoni video sinjale të prishura ose ngjyrë jonatyrale.

#### **[IP Content NR Pro]**

[Video3]/[Video2]/[Video1]/ [Film1]/[Film2]/[Film3]: Rregullon cilësinë e pamjet për në internet. [Off]: Shkyç funksionin.

#### **[Pause Mode]**

[Auto]: Zakonisht zgjidheni këtë. Fotografia emetohet pa prishje. [Frame]: Fotografia emetohet me rezolucion të lartë.

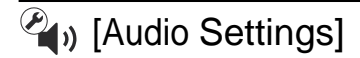

#### **[Digital Audio Output]**

[Auto]: Zakonisht zgjidheni këtë. Emeton audio sinjale sipas statusit të HDMI aparatit të lidhur. [PCM]: Emeton PCM sinjale prej DIGITAL OUT (COAXIAL)/HDMI OUT kyçëses.

#### **[DSD Output Mode]**

[Auto]: Emeton DSD sinjale nga HDMI OUT kyçësja kur të lëshoni Super Audio CD. Emeton LPCM sinjale në vend të HDMI pajisjes së lidhur që nuk përmban SDS. [Off]: Emeton PCM sinjale nga HDMI

OUT kyçësja gjatë shikimit Super Audio CD.

#### **[BD Audio MIX Setting]**

[On]: Emeton audio të marrë nga miksimi i audio interaktive dhe audio sekondar në audio primar. [Off]: Emeton vetëm audio primar. Zgjidheni këtë për emetim të HD audio sinjale në AV përforcues (marrës).

#### **[Digital Music Enhancer]**

[On]: Vendosni efektin e zërit kur përdorni përmbajtje në internet ose USB. [Off]/[Sound Bar Mode]: Shkyç funksionin.

#### **[Dolby <sup>D</sup> Compatible Output]**

[On]: Konverton DTS audio burim në Dolby Digital audio me EDID (Extended Display Identification Data). [Off]: Shkyç këtë funksion.

#### **[Audio DRC]**

[Auto]: Lëshon në diapazon specifik të caktuar nga disku (CD-ROM vetëm). Disqet tjera lëshohen në [On] nivelin. [On]: Bën lëshimin në nivelin standard të kompresimit. [Off]: Nuk ka kompresim. Prodhohet zë më tepër dinamik.

#### **[Downmix]**

[Surround]: Emeton audio sinjale me efekte surround. Kur të zgjidhni këtë, lidhni audio aparat që përmban Dolby Surround (Pro Logic) ose DTS Neo:6. [Stereo]: Emeton audio sinjale pame efekte surround. Kur të zgjidhni këtë, lidhni audio aparat që nuk kanë Dolby Surround (Pro Logic) ose DTS Neo:6.

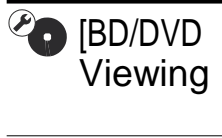

#### **[BD/DVD Menu Language]** Mund

të zgjidhni gjuhën kryesore të menyve ose BD-ROM ose DVD VIDEO. Kur të zgjidhni [Select Language Code], menja për shënimin e kodit të gjuhës paraqitet. Shënoni kodin për gjuhën e juaja duke gjetur nga "Lista me kodet e gjuhëve" (faqe 44.

#### **[Audio Language]**

Mund të zgjidhni gjuhën kryesore të menyve ose BD-ROM ose DVD VIDEO. Kur të zgjidhni [Original], gjuha që ka prioritet në diskun do të zgjidhet.

Kur të zgjidhni [Select Language Code], menja për shënimin e kodit të gjuhës paraqitet. Shënoni kodin për gjuhën e juaja duke gjetur nga "Lista me kodet e gjuhëve" (faqe 44).

#### **[Subtitle Language]**

Mund të zgjidhni gjuhën e titrave për BD-ROM ose DVD VIDEO. Kur të zgjidhni [Select Language Code], menyja për shënimin e kodit të gjuhës paraqitet. Shënoni kodin për gjuhën e juaja duke gjetur nga "Lista me kodet e gjuhëve" (faqe 44). **30**

#### **[BD Hybrid Disc Playback Layer]**

[BD]: Lëshon BD shtresë. [DVD/CD]: Lëshon DVD ose CD shtresë.

#### **[BD Internet Connection]**

[Allow]: Zakonisht zgjidheni këtë. [Do not allow]: Ndalon lidhjen me

#### **[Delete BD Data]**

Fshin të dhënat në USB flashin. Të gjitha të dhënat e memoruar në dosjen do të fshihen.

#### **[BD Parental Control] / [DVD Parental Control] / [Internet Video Parental**

**Control]** Duke vendosur Kontrollin Prindëror, skenat mund të bllokohen ose zëvendësohen me tjera. Ndiqni udhëzimet në ekran dhe shënoni fjalëkalimin prej katër shifrave.

#### **[Internet Video Unrated]**

[Allow]:Ju mundëson shikimin e internet videove pa shkallë. [Block]: Bllokon shikimin e internet videove pas shkallë.

## **TA** [Parental Control **La** Irlandica Control (et [Music Settings]

Vendosni ose ndryshoni shifrën për funksionin e kontrollit prindëror. Shifra ju mundëson të kufizoni BD-ROM, DVD VIDEO ose internet shikimin. Nëse e nevojshme, mund të ndalni shikimin sipas niveleve për BD-ROM dhe DVD VIDEO, dhe Internet video.

#### **[Parental Control Area Code]**

Shikimi i disa BD-ROM ose DVD VIDEO mund të kufizohet sipas rajonit gjeografik. Skenat mund të bllokohen ose zëvendësohen me tjera. Ndiqni udhëzimet në ekran dhe shënoni fjalëkalimin prej katër shifrave.

#### **[Super Audio CD Playback Layer]**

**[Password]** [Super Audio CD]: Lëshon Super Audio CD shtresë. [CD]: Lëshon CD shtresë.

#### **[Super Audio CD Playback Channel]**

[DSD 2ch]: Lëshon 2ch fushë. [DSD Multi]: Lëshon fushë shumë kanalesh.

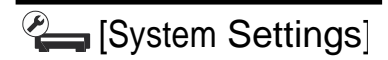

#### **[OSD Language]**

Mund të zgjidhni gjuhën e sistemit për menytë.

#### **[HDMI Settings]**

Duke lidhur Sony komponentë që janë kompatibil me HDMI funksion me HDMI kordon të shpejtë, përdorimi do të lehtësohet.

#### **[Control for HDMI]**

[On]: Janë të gatshme BRAVIA Sync veçoritë në vijim: – One-Touch Play – System Power-Off – Language Follow [Off]: Shkyç funksionin.

Për detaje, shikoni manualin për udhëzime që vije me TV aparatin ose komponentët.

#### **[Linked to TV-off]**

[On]: Automatikisht shkyç aparatin dhe komponentët kompatibil me HDMI nëse i lidhur me TV aparat kalon në standby modin (BRAVIA Sync). [Off]: Shkyç funksionin.

#### **[Quick Start Mode]**

[On]: Shkurton kohën e fillimit prej standby modit. [Off]: Zvogëlon harxhimin në standby.

#### **[Auto Standby]**

[On]: Kur nuk përdorni sistemin për 20 minuta, sistemi kalon në standby modin automatikisht.

[Off]: Shkyç funksionin.

## **Example 2 Softwerit. EXECUTE: CONSIDERED EXECUTE: CONSIDERED EXECUTE:** Softwerit.

[On]: Automatikisht shfaq informatat në ekran gjatë ndryshimit të titujve të shikimit, modat fotografisë, audio sinjalet, etj.

[Off]: Shfaq informata vetëm kur të shtypni DISPLAY.

#### **[Screen Saver]**

[On]: Kyç funksionin screen saver. Fotografia e screen save paraqitet nëse nuk e përdorni aparatin për më tepër se 10 minuta deri sa ka meny të kyçur. [Off]: Shkyç funksionin.

#### **[Software Update Notification]**

[On]: Cakton sistemin të informojë për softuerin më të ri (faqe 27). [Off]: Shkyç funksionin.

#### **[Gracenote Settings]**

[Auto]: Automatikisht shkarkon informata mbi diskun kur të ndalni shikimin. Për të shkarkuar, sistem duhet të jetë i lidhur me internet. [Manual]: Shkarkon informata të diskut kur [Video Search] ose [Music Search] zgjidhet.

#### **[Device Name]**

Shfaq emrin e aparatit. Emri i aparatit nuk mund të ndryshohet.

#### **[System Information]**

Mund të shfaqni versionin e softuerit dhe MAC adresën.

#### **[Software License Information]**

Shfaq informata për licencën e

## **Example 13 INetwork Settings**

#### **[Internet Settings]**

Lidheni paraprakisht aparatin me rrjetin. Për detaje, shihni "Hapi 3: Përgatitja për lidhje me rrjetin" (faqe 18). [Wired Setup]: Zgjidhni këtë kur të lidhni me router me anë të LAN kordonit. [Wireless Setup(built-in)]: Zgjidhni këtë kur përdorni wireless LAN që është integruar në aparatin për wireless lidhje të wireless LAN që është integruar në përdoret me aparatin. aparatin për wireless lidhje të rrjetit.

Për detaje tjera, vizitoni ueb faqen më poshtë dhe kontrolloni FAQ përmbajtjet: <http://support.sony-europe.com/>

#### **[Network Connection Status]**

Shfaq statusin e rrjetit momental.

#### **[Network Connection Diagnostics]**

Mund të bëni diagnozë të rrjetit, për të kontrolluar a është lidhur mirë rrjeti.

#### **[Screen mirroring RF Setting]**

[Auto]: Vendos RF (Radio Frequency) shiritin e kanalit automatikisht për lidhje të ekranit të dyfishtë. [CH 1]/[CH 6]/[CH 11]: Vendos CH 1/ CH 6/CH 11 si prioritet.

#### **[Connection Server Settings]**

Cakton ose jo të shfaqën DLNA serverin e lidhur.

#### **[Auto Renderer Access Permission]**

[On]: Lejon qasje automatkike nga DLNA produktet e kontrolluara. [Off]: Shkyç funksionin.

#### **[Renderer Access Control]** Shfaq

një listë të DLNA controllerprodukteve kompatibile dhe cakton nëse po ose jo produkti mund të

#### **[Registered Remote Devices]**

Shfaq listë të aparateve të regjistruara "Media Remote.

#### **[Remote Start]**

[On]: Kyç dhe shkyç aparatin me anë të aparatit telekomandë që është lidhur me internet.

[Off]: Shkyç funksionin.

Vendosni [Remote Start] në [On] dhe shkyçeni aparatin për të aktivizuar Netork standby (faqe 39).

## $\Gamma$ <sub>1-2-3</sub> [Easy Network Settings]

Zgjidh [Easy Network Settings] për të caktuar rregullimin e rrjetit. Ndiqni udhëzimet në ekran.

# **[Resetting]**

#### **[Reset to FactoryDefault Settings]**

Mund të riktheni sistemin në rregullime fabrike duke zgjedhur një grup të rregullimeve. Të gjitha rregullimet brenda grupit do të rikthehen.

#### **[Initialise Personal Information]**

Mund të fshini informatat personale që gjenden në sistemin.

Nëse e largoni, transferoni ose riktheni ketë njësi, fshini gjitha informacionet personale për siguri. Merrni masat përkatëse siç janë çlidhja pas përdorimit të shërbimit të rrjetit.

#### **Informata plotësuese**

## **Mënjanimi i problemeve**

Nëse hasni në ndonjë prej vështirësive më poshtë gjatë përdorimit të sistemit, përdoreni udhëzuesin për mënjanimin e problemeve para se të kërkoni ndihmën e mjeshtrit. Nëse problemi vazhdon, konsultohuni me distributorin më të afër Sony.

#### Fotografia **Nuk ka zë ose zëri nuk**

#### **Nuk ka fotografi ose ajo nuk emetohet mirë.**

- $\blacktriangleright$  Kontrolloni a janë lidhur gjithë kordonët përkatës mirë (faqe 14).
- Ndrysho zgjedhësin e hyrjes në TV aparatin e juaj në sinjal prej aparatit.
- **★ Rivendos [Output Video** Resolution] në nivelin më të ulët duke shtypur ■ në aparatin për më tepër se 10 sekonda.
- **→** Për HDMI lidhjet, provojeni këtë: Kyçeni dhe shkyçeni aparatin sërish. **ØKyçeni dhe shkyçeni** pajisjen e lidhur sërish. Çlidheni dhe lidheni sërish HDMI kordonin.
- HDMI OUT kyçësja është lidhur me DVI aparat që nuk përmban teknologji të mbrojtur.
- Për HDMI lidhjet, kontrolloni [Output Video Resolution] rregullimin në [Screen Settings] (faqe 28).
- $\blacktriangleright$  Kur emetohen analog sinjale, vendosni [BD/DVD-ROM 1080/24p Output] në [Screen Settings] rregullimin (faqe 28).
- Për BD-ROM, kontrollo [DVD-ROM 24p Output] rregullimin në [Screen Settings] (faqe 28).

#### **Gjuha e menyve në ekran ndryshon automatikisht kur lidhet me HDMI OUT kyçësen.**

 Kur [Control for HDMI] është në [On] (faqe 32), gjuha e menyve në ekran automatikisht ndryshon sipas rregullimeve të gjuhës së TV aparatit të lidhur (nëse ndryshoni rregullimet në TV, etj.).

#### Zëri

## **emetohet mirë.**

- Kontrolloni a janë lidhur gjithë kordonët përkatës mirë (faqe 14).
- Ndrysho zgjedhësin e hyrjes në AV përforcuesin (marrësin) që audio sinjalet e aparatit të emetohen prej AV përforcuesit (marrësit).
- Nëse audio sinjali nuk del prej DIGITAL OUT (OPTICAL/ COAXIAL)/HDMI OUT kyçëses, kontrolloni rregullimet (faqe 28).
- **→** Për HDMI lidhiet, provojeni këtë: Kyçeni dhe shkyçeni aparatin sërish. Ø Kyçeni dhe shkyçeni pajisjen e lidhur sërish. <sup>®</sup>Clidheni dhe lidheni sërish HDMI kordonin.
- Për HDMI lidhjet, nëse aparati është lidhur me TV me anë të AV përforcuesit (marrësit) provoni të lidhni HDMI kordonin drejt me TV. Shikoni gjithashtu edhe manualin për përdorim të dhënë me AV përforcuesin (marrësin).
- HDMI OUT kyçësja është lidhur me DVI aparat (DVI kyçëset nuk pranojnë audio sinjale).

 Aparati i lidhur me HDMI OUT kyçësen nuk përmban audio formatet e aparatit. Kontrolloni rregullimet e zërit (faqe 29). **Disku nuk lëshohet.**

#### **HD Audio (Dolby Digital Plus, Dolby TrueHD, DTS-HD High Resolution Audio, and DTS-HD Master Audio) nuk emetohet nga bitstream.**

- Vendos [BD Audio MIX Setting] në [Off] në audio rregullimet (faqe 30).
- Kontrolloni a është AV përforcuesi (marrësi) kompatibil me secilin HD Audio format.

#### **Audio interaktive nuk emetohet.**

◆ Vendos [BD Audio MIX Setting] në [Off] në audio rregullimet (faqe 30).

**Mesazhi Kod 3 [Audio outputs temporarily muted. Do not adjust the playback volume. The content being played is protected by Cinavia and is not authorized for playback on this device. For more information, see [http://www.cinavia.com.](http://www.cinavia.com/) Message Code 3.] paraqitet në ekran gjatë lëshimit të diskut.**

**→** Audio e video pamjeve që jeni duke shikuar përmban Cinavia kod që tregon se ka kopjim të përmbajtjes së prodhuar profesionalisht (faqe 6).

#### Disku

- Disku është i përlyer ose i shtrembët.
- Disku është nga mbrapa. Vendosni diskun me anën e lëshimit nga poshtë.
- Disku ka format që nuk mund të lëshohet nga ky aparat.
- Aparati nuk mund të lëshojë disk që .<br>nuk është finalizuar mirë.
- **► Kodi rajonal në BD ose DVD nuk** përputhet me aparatin

#### USB flashi

#### **Aparati nuk njeh USB flashin e lidhur në kyçësen.**

- **Siguroni që USB flashi është lidhur** mirë për USB kyçësen.
- **► Kontrolloni mos është dëmtuar** USB flashi ose kordoni.
- ◆ Kontrolloni a është kyçur USB flashi.
- Nëse USB flashi është lidhur me USB gllavinë, lidheni USB flashin drejt me aparatin.

#### Internet streaming

#### **Fotografia/zëri është i dobët/disa programe nuk shfaqin detajet, posaçërisht gjatë lëvizjes së shpejtë ose skena të errëta.**

 Cilësia e fotografisë/zërit mund të përmirësohet duke ndryshuar shpejtësinë e lidhjes. Ne rekomandojmë që shpejtësia e lidhjes të jetë së paku 2.5 Mbps për video standard definicion

#### Lidhja me rrjetin

#### **Aparati nuk mund të lidhet me rrjetin.**

 $\blacktriangleright$  Kontrolloni lidhjen (faqe 18) dhe rregullimet e rrjetit (faqe 33).

#### **Nuk mund të lidhni PC me internet pasi që "Wi-Fi Protected Setup (WPS)" është kryer.**

 Wireless rregullimet e router mund të ndryshohen automatikisht nëse përdorni Wi-Fi Protected Setup funksionin para rregullimit të routerit. Në ketë rast, ndryshoni wireless rregullimet e PC sipas kësaj.

#### **Nuk mund të lidhni aparatin me wireless LAN router(vetëm BDP-S5500).**

- **★ Kontrolloni a është kyçur wireless** LAN router.
- Varësisht nga rrethina, si materiali i murit, radio valët ose pengesave mes aparatit dhe wireless LAN routerit, distanca komunikuese mund të shkurtohet. Lëvizni aparatin dhe LAN routerin më afër njëri-tjetrin.
- **→** Aparatet që përdorin shirit frekuence 2.4 GHz si mikrovalë, Bluetooth, ose aparat pa del mund të pengojnë komunikimin. Lëvizni aparatin më larg këtyre aparateve ose shkyçeni aparatet.

#### **Wireless routeri i preferuar nuk zbulohet edhe pasi [Scan] është bërë.**

**▶ Shtyp RETURN për të kthyer në faqen** paraprake dhe provoni [Scan] sërish. Nëse routeri ende nuk zbulohet, shtypeni RETURN për të zgjedhë [Manual registration].

#### **Mesazhi "A new software version is available. Please go to the "Setup" section of the menu and select "Network update" to perform the update." paraqitet në ekran gjatë kyçjes së aparatit.**

 Shih [Network Update](faqe 27) për të azhurnuar aparatin me versionin më të ri.

## Control for HDMI (BRAVIA Sync)

#### **Control for HDMI] funksioni nuk punon.**

#### **("BRAVIA" Sync).**

- ◆ Kontrolloni [Control for HDMI] a është në[On] (faqe 32).
- ◆ Nëse ndryshoni HDMI lidhjen, kyçeni dhe shkyçeni aparatin sërish.
- Nëse humbni rrymën, vendos [Control for HDMI] në [Off], dhe vendos [Control for HDMI]në [On] (faqe 32).
- **→** Kontrolloni këtë më poshtë dhe shikoni manualin me udhëzime të komponentëve.
	- komponenti i lidhur është kompatibil me [Control for HDMI] funksionin.
	- rregullimet e komponentëve të lidhur për [Control for HDMI] funksionin janë të saktë.

 Kur lidhni aparatin me TV me anë të AV përforcuesit (marrësit),

> – nëse AV përforcuesi (marrësi) nuk është kompatibil me [Control for HDMI] funksionin, mund mos të kontrolloni TV aparatin nga njësia. – nëse ndryshoni HDMI lidhjen, kyçeni dhe shkyçeni aparatin sërish ose nëse humbni rrymën, provojeni këtë më poshtë: <sup>O</sup>ndryshoni zgjedhësin e hyrjes e AV përforcuesit (marrësit) që fotografia prej aparatit të del në TV ekranin. 2 Vendosni [Control for HDMI] në [Off], dhe vendosni "Control for HDMI" në [On] (faqe 32). Shikoni manualin e përdorimit të dhënë me AV përforcuesin (marrësin).

#### **System Power-Off funksioni nuk punon (BRAVIA Sync).**

◆ Kontrolloni [Control for HDMI] dhe [HDMI:Linked to TV-off] janë vendosur në [On] (faqe 32).

#### Tjera

#### **Shikimi nuk fillon prej pikës së parë të përmbajtjes.**

 $\Rightarrow$  Shtyp OPTIONS dhe zgjidh [Play] from start].

#### **Shikimi nuk fillon prej pikës së nisjes ku jeni ndalur herën e fundit.**

- **→** Pika e nisjes mund të largohet nga memorie varësisht nga disku kur
	- e hapeni kapakun e diskut.
	- kur e çlidhni USB flashin.
	- kur lëshoni tjetër përmbajtje.
	- shkyçni aparatin.

**Mesazhi Kod 1 [Playback stopped. The content being played is protected by Cinavia and is not authorized for playback on this device. For more information, see http:// [www.cinavia.com.](http://www.cinavia.com/) Message Code 1.] paraqitet në ekran gjatë lëshimit të diskut.**

**→** Audio e video pamjeve që jeni duke shikuar përmban Cinavia kod që tregon se ka kopjim të përmbajtjes së prodhuar profesionalisht (faqe 6).

#### **Kapaku i diskut nuk hapet dhe nuk mund të largoni diskun edhe pasi të shtypni** .

- $\blacktriangleright$  Kur pajisja është kyçur, shtypni (stop), HOME, dhe pastaj TOP MENU butonin në telekomandë për të liruar dhe për të anuluar Child Lock (faqe 11).
- ◆ Provojeni këtë: ①Shkyçeni aparatin dhe largoni nga rryma. Lidheni sërish kordonin e rrymës duke shtypur poshtë  $\triangleq$  në aparatin.  $\circledR$ Mbajeni të shtypur poshtë $\triangleq$ në aparatin deri sa të hapet kapaku. Largoni diskun. Largoni dhe vendosni sërish rrymën.

#### **Mesazhi [[EJECT] Key is currently unavailable.] paraqitet në ekran pas <sup>▲</sup> (open/close) shtypet.**

**★ Kontaktoni distributorin e Sony ose** servisin e autorizuar të Sony.

#### **Aparati nuk reagon ndaj asnjë butoni.**

 Lagështia është kondensuar brenda aparatit (faqe 4).

# Informacione plotësuese **39Informacione plotësuese**

## Specifikimet

**Sistemi** 

**Laser:** Laser gjysmë-përçues **Hyrje dhe dalje** 

#### (**Emri i kyçëses:**

Lloji i kyçëses/Niveli dalës/Impedancë)

#### **DIGITAL OUT (COAXIAL):**

Phono kyçëse /0.5 Vp-p/75 ohm **HDMI OUT:**

HDMI 19- pin standard lidhëse **LAN (100):**

100BASE-TX Terminal

#### **USB:**

USB kyçëse Lloji A (Për lidhjen e USB memories, lexuesin e kartelës memorie, kamera digjitale dhe video kamerë digjitale)

#### **DC IN:**

12 V DC, 780 mA

#### **Wireless**

#### **Wireless LAN standard:**

IEEE 802.11 b/g/n

#### **Shtrirja e frekuencës:**

2.4 GHz shirit: Kanale 1-13 **Modulacion:**

DSSS dhe OFDM

#### **Në përgjithësi**

#### **Rryma:**

12 V DC me karrikuesin Matja: Hyrje 220 V - 240 V AC, 50/60 Hz

#### **Harxhimi (kur përdoret karrikuesi):** 12 W

**Network standby:** 5.6 W (të gjitha portet për internet me

#### tel/pa tel të kyçura) **Dimensione (përafr.):**

 $255$  mm  $\times$  192 mm  $\times$  39 mm (gjerë/thellë/lartë) përf. pjesët projektuese **Pesha (përf.):** 0.9 kg **Temperatura operuese:**

#### 5 ºC në 35 ºC

#### **Lagështia operuese:**

25 % në 80 %

#### **Aksesorët e dhënë**

AC Karrikues (AC-M1208WW) (1) AC kordoni (kryesori) (1) Telekomandë (1) R03 (madhësi AAA) baterie (2)

Dizajni dhe specifikimet janë lëndë të ndryshimeve pa paralajmërim.

## Disqe që punojnë

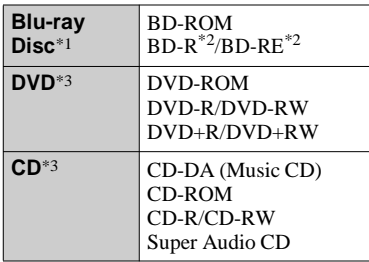

\*1 Meqë Blu-ray Disc specifikimet janë të reja dhe në zhvillim, disa disqe mund mos të lëshohen varësisht nga lloji dhe versioni.

Gjithashtu, audio dalja dallon nga burimit, kyçësja e lidhur dhe audio rregullimet e bëra.

\*2 BD-RE: Ver.2.1 BD-R: Ver.1.1, 1.2, 1.3 përfshirë llojin e pigmentit organik BD-R (LTH lloji) BD-R të incizuar në PC nuk mund të lëshohen lëshohen<br>\*3 ishohen nëse shkresat janë të incizuar.<br>\*3 3CD ose DVD disku nuk do të punojë nëse

lëshohen nëse shkresat janë të incizuar.

nuk ka qenë mirë i finalizuar. Për më tepër nuk ka qenë mirë i finalizuar. Për më tepër informata, shikoni udhëzimet për përdorim informata, shikoni udhëzimet për përdorim të aparatit për incizim. të aparatit për

#### **Disqe që nuk punojnë**

- BD me kasetë
- BDXL
- DVD-RAM
- HD DVD
- DVD Audio discs
- PHOTO CD
- Data part of CD-Extras
- Super VCD
- Audio materiale nga DualDiscs

#### **Shënime për disqet**

Ky produkt është dizajnuar për të lëshuar disqe që janë sipas Compact Disc (CD) standardit. DualDiscs dhe disa disqe muzikore me mbrojtje nuk janë në pajtim me standardin Compact Disc (CD). Andaj, këto disqe nuk mund të jenë kompatibil me produktin.

#### **Shënime për disqet BD/DVD**

Disa operime të BD/DVD mund qëllimisht të caktohet nga prodhuesit e softuerit. Meqë ky aparat lëshon BD/DVD sipas përmbajtjes së diskut nga softueri i dizajnuar nga prodhuesi, disa veçori shikimi mund mos të jenë të gatshme.

#### **Shënim për BD/DVD me dy shtresa**

Fotografia dhe zëri mund momentalisht të ndalen kur ndryshohen shtesat. **Kodi rajonal (BD-ROM/DVD VIDEO vetëm)**

Sistemi i juaj ka kodin e rajonit të shtypur në pjesën e mbrapse dhe do të lëshojë BD-ROM DVD VIDEO t<del>ë </del> etiketuar me kodin e njëjtë ose

**ALL** .

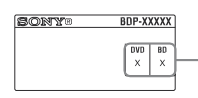

Kodi rajonal

## **Skedarë që mund të shikohen**

#### **Video**

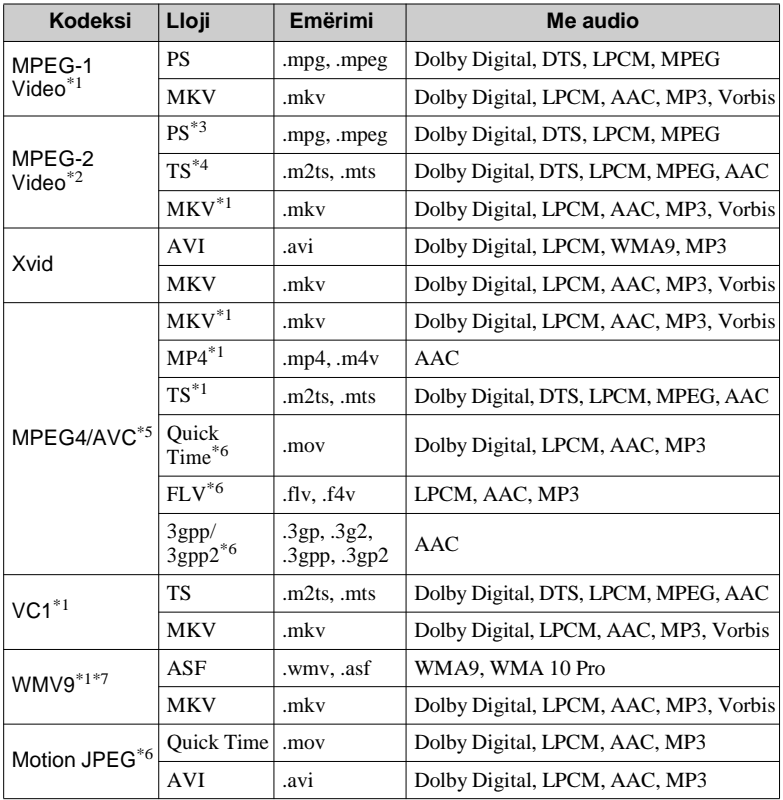

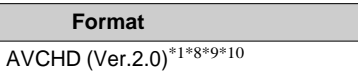

#### **Muzikë**

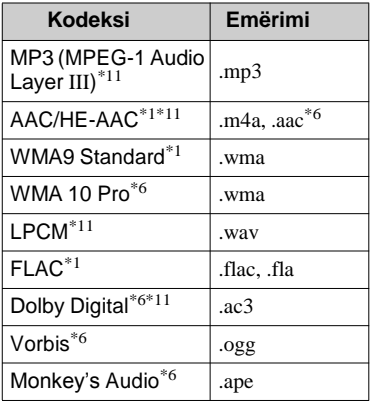

#### **Fotografia**

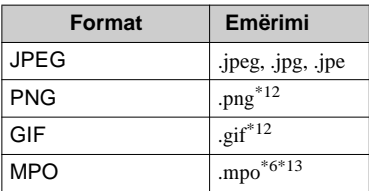

- \*1 Aparati nuk lëshon skedarë me anë të DLNA server
- Aparati lëshon vetëm standard \*2 definicion video në DLNA server
- Aparati nuk lëshon DTS format skedarë në \*3 DLNA server.
- Aparati lëshon vetëm Dolby Digital \*4 format skedarë në DLNA server.
- Aparati mund të përmbajë AVC deri në \*5 nivelin 4.1.
- Aparati nuk lëshon këtë format skedarë në \*6 DLNA server.
- Aparati mund të përmbajë korniza deri \*7 më 60 fps.
- Aparati lëshon AVCHD format skedarë \*8 që janë incizuar në video kamerë digjitale,
- \*9 etj. AVCHD format disku nuk do të lëshohet nëse nuk është finalizuar mirë..
	- të lëshohet nëse nuk është finalizuar mirë.
- \*10 Aparati mund të lëshojë AVCHD 3D format

Aparati lëshon ".mka" skedarë.

- (Aparati nuk lëshon këtë format skedarë në
- \*12 Aparati nuk lëshon PNG të animuar ose FIG skedarë.
- \*13 Për MPO skedarë përveç 3D, pamja kryesore ose pamja e parë shfaqet.
- $\mathbf{G}$
- Disa skedarë nuk mund të lëshohen nga sistemi varësisht nga formati i skedarë, ose DLNA kushtet e serverit.
- Skedarët e edituar me PC mund mos të lëshohen.
- Për disa skedarë nuk do të mund të bëhet përshpejtim para ose mbrapa.
- Aparati nuk lëshon skedarë të koduar si DRM dhe Lossless.
- Aparati mund të njeh dosjet dhe skedarët në vijim ose dosjet në BD, DVD, CD dhe USB flashe:
	- deri në dosjet në drurin e 9-të
	- deri 500 skedarë në drurin e njëjtë
- Aparati mund të njeh dosjet dhe skedarët në vijim në DLNA server.
	- deri në dosjet në drurin e 19-të
	- deri 999 skedarë/dosje në një shtresë
- Aparati përmban kornizë deri më: – vetëm 60 fps për AVCHD (MPEG4/AVC).
- –30 fps për video kodekse tjera
- Aparati përmban video bit rate deri më 40 Mbps.
- Aparati përmban video rezolucion deri më  $1920 \times 1080p$ .
- Disa USB flashe mund mos të punojnë me aparatin.
- Sistemi mund të njeh Mass Storage Class (MSC) flashe (si memorie ose HDD), aparate për fotografim (SICDs),dhe 101 tastierë..
- Për të shmangur prishjen e të dhënave ose USB flashit ose aparateve tjera, shkyçeni sistemin para lidhjes ose largimit të USB flashit ose aparateve tiera.
- Sistemi mund mos të lëshojë bitrate video cilësore prej DATA CD mirë. Rekomandohet të lëshoni me anë të DATA DVD ose DATA BD.

## Për wireless LAN sigurinë Shënime për disqet

Meqë komunikimi me wireless LAN funksionin vendoset me radio valë, wireless sinjali është i ndjeshëm ndaj ndërpritje. Për të mbrojtur wireless komunikimin, sistemi mbështet funksione të ndryshme. Siguroni që të konfiguroni mirë rregullimet e sigurisë në përputhje me rrethinën e juaj të rrjetit.

#### **Pa siguri**

Ndonëse mund lehtë të bëni rregullimet, gjithkush mund të kapën wireless lidhje dhe të hyjë në rrjetin e juaj, madje edhe pa vegla të sofistikuara. Mbani mend që ekziston rreziku i qasjes së paautorizuar ose kapjen e të dhënave.

#### ◆ WEP

WEP jep siguri komunikimeve për të ndaluar tjerët të mos kapin komunikimin ose të hyjnë në wireless rrjetin e juaj. WEP është teknologji sigurimi e cila mundëson që edhe aparate më të vjetra që nuk përmbajnë TKIP/AES të mund të lidhen.

#### **WPA-PSK (TKIP), WPA2-PSK (TKIP)**

TKIP është teknologji sigurie e zhvilluar si përgjigje e mungesave të WEP. TKIP siguron nivel më të lartë të sigurisë nga WEP.

#### **WPA-PSK (AES), WPA2-PSK (AES) WPA-PSK (AES), WPA2-PSK (AES)**

AES është teknologji sigurie që përdor metoda të avancuara sigurie të ndryshme nga WEP dhe TKIP.

AES siguron nivel më të lartë të

- Për të ruajtur diskun të pastër, kapeni për skajet. Mos e  $\sim$ prekni sipërfaqen. Pluhur, gishta ose gërvishtje në disku mund të shkaktojnë defekt.
- Mos ekspozoni diskun në dritë direkte ose burime të ngrohtësisë siç janë ajër i ngrohtë ose të e lini në makinë të parkuar në diell sepse temperatura mund të rritet shumë brenda makinës.
- Pas shikimit, vendosni diskun në kuti.
- Para lëshimit, pastrojeni diskun me leckë për pastrim. Pastrojeni diskun nga qendra drejt jashtë.
- Mos përdorni tretësi si benzenë, hollues, pastrues komercial të synuar për vinil LP.
- Nëse keni shtypur etiketën e diskut,
- thajeni mirë para lëshimit.
- Mos përdorni disqet në vijim.
- Disk për pastrimin e thjerrëzës.
- Disk që nuk ka formë standarde (p.sh. kartelë, zemër).
- Disk me etiketë ose ngjitëse.
- disk që ka celofan ose ngjitëse ose ngjitëse mbi atë.
- Mos e fërkoni pjesën lëshuese të diskut për të larguar gërvishtjet mbi atë.

#### Kodet e TV aparateve të Lista e kodeve të gjuhës kontrollueshme

Duke mbajtur -TV- , shënoni kodin e prodhuesit me anë të butonave numerike për më tepër se 2 sekonda. Nëse është dhënë më tepër se një kod, provoni të shënoni një nga një deri sa të gjeni kodin që funksionon me TV aparatin e juaj.

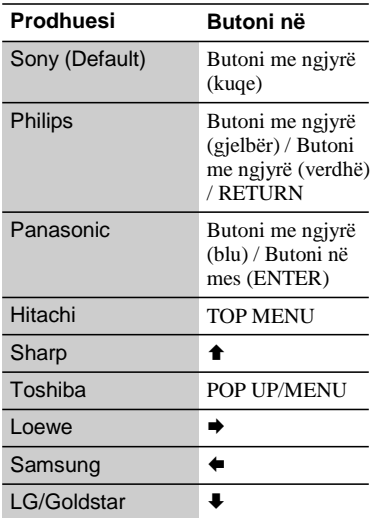

Për detaje, shikoni [BD/DVD Viewing Settings] (faqe 30). Shënimi i emrave të gjuhëve përputhet me ISO 639: 1988 (E/F) standard.

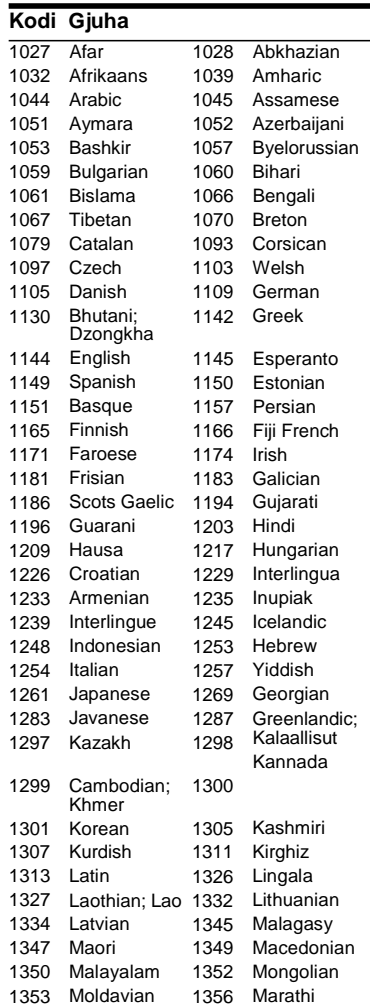

#### **Kodi Gjuha**

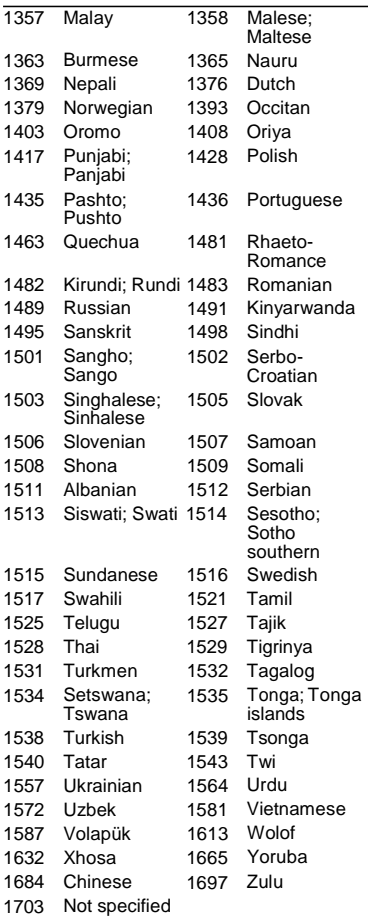

#### Kontrolli prindëror/Kodi rajonal

Për detaje, shikoni [Parental Control Area Code] (faqe 31).

#### **Kodi Gjuha**  2044 Argentina 2046 Austria 2070 Brazil 2092 China 2115 Denmark 2174 France 2200 Greece 2248 India 2239 Ireland 2276 Japan 2333 Luxembourg 2362 Mexico 2390 New Zealand 2379 2427 Pakistan 2428 Poland 2489 Russia 2149 Spain 2086 2528 2047 2057 2090 2093 2165 2109 2219 2238 2254 2304 2363 2376 Australia Belgium Chile Colombia Finland Germany Hong Kong Indonesia Italy Korea Malaysia **Netherlands** Norway Philippines Portugal Singapore Sweden Taiwan United Kingdom **Switzerland** Thailand 2424 2436 2501 2499 2543 2184 2586 Vietnam

Softueri i këtij sistemi mund të azhurnohet. Për informata për azhurnime dhe informata më të reja për udhëzimet e përdorimit, vizitoni ueb faqen më poshtë:

## [www.sony.eu/support](http://www.sony.eu/support)

Për të gjetur këshilla, ndihmë dhe informata për Sony produktet dhe shërbimet, ju lutemi vizitoni : [www.sony.eu/myproducts/](http://www.sony.eu/myproducts/)

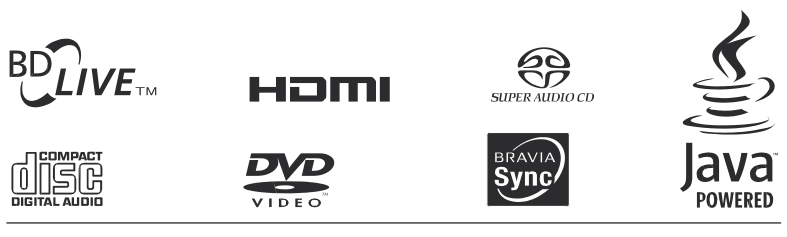

http://www.sony.net/

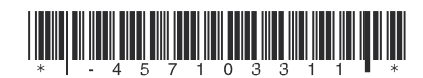

4-571-033-**11**(1)

© 2015 Sony Corporation